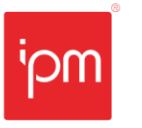

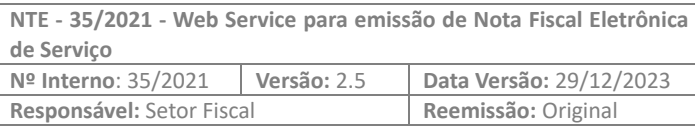

# **Nota Técnica nº 35/2021**

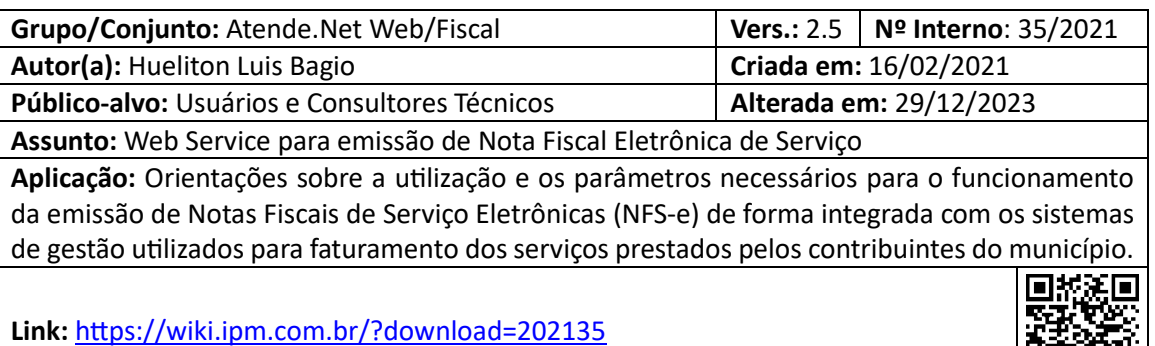

# **Sumário**

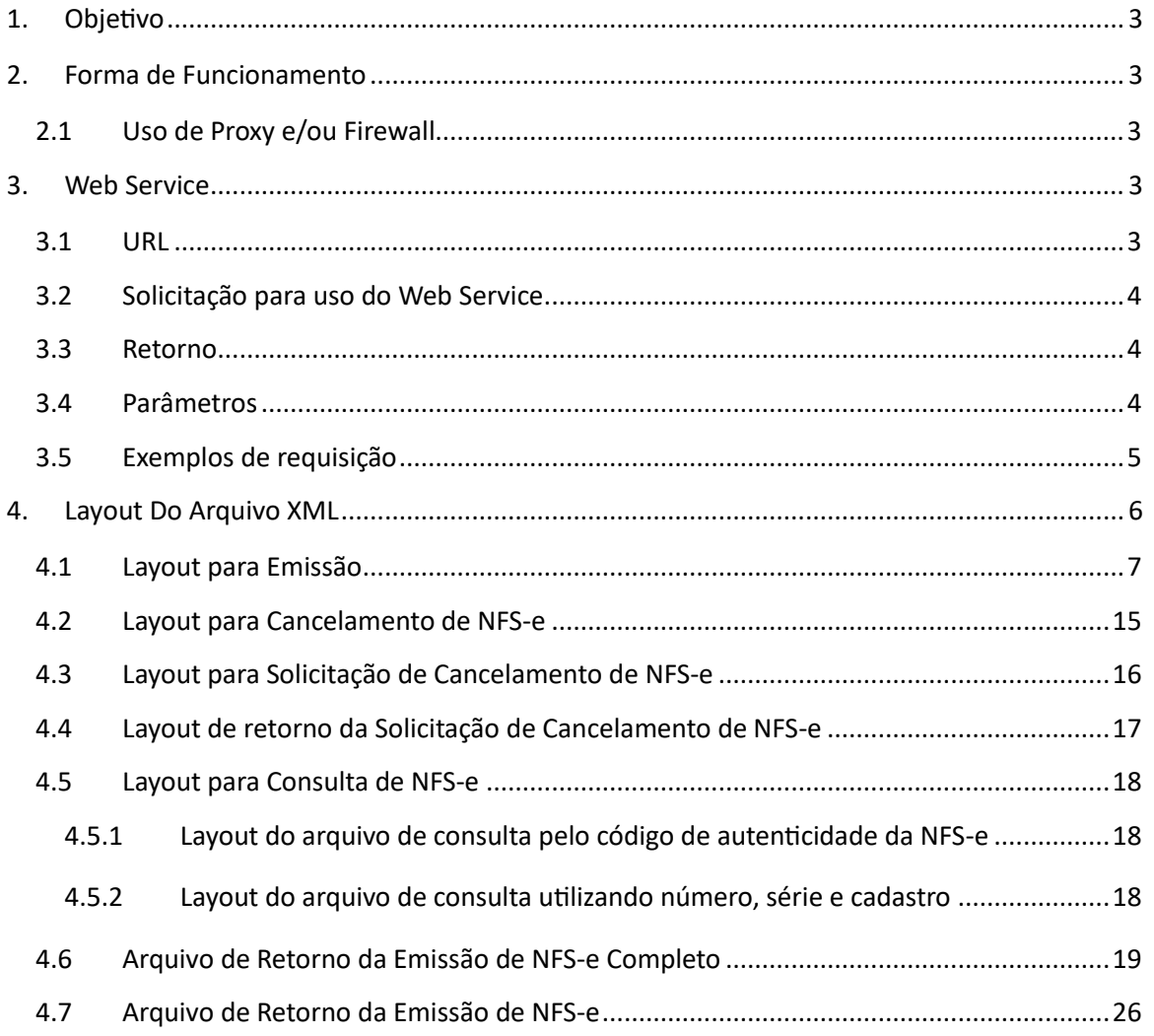

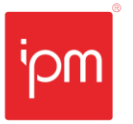

**NTE - 35/2021 - Web Service para emissão de Nota Fiscal Eletrônica de Serviço Nº Interno**: 35/2021 **Versão:** 2.5 **Data Versão:** 29/12/2023 **Responsável:** Setor Fiscal **Reemissão:** Original

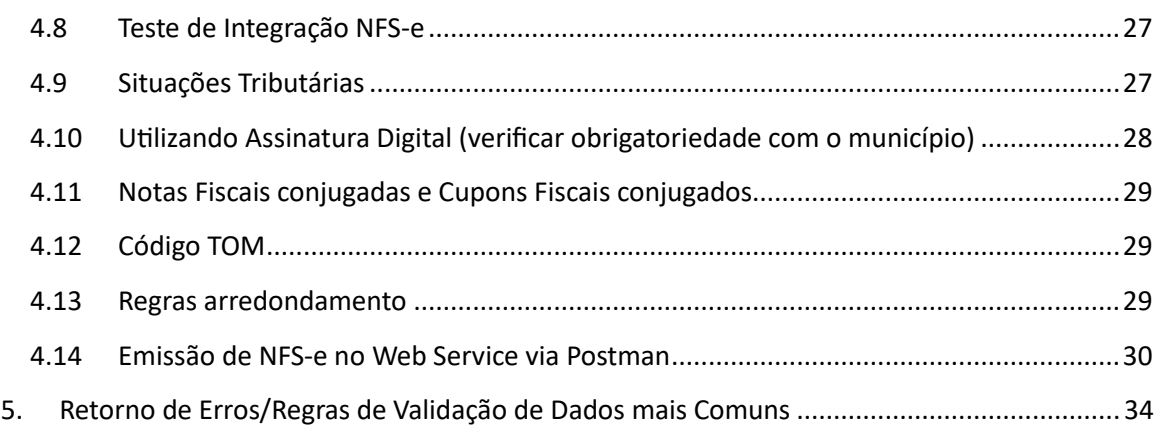

Sede Administrativa Rua Cristóvão Nunes Pires, 86, Torre Süden - 6<sup>°</sup> andar Centro - Florianópolis - SC 88.010-120

Centro Tecnológico Rua Duque de Caxias, 180 Jardim América - Rio do Sul - SC 89.160-220

ipm.com.br 2  $\bigcirc$ 

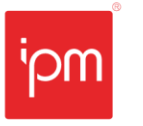

# **Web Service para emissão de Nota Fiscal Eletrônica de Serviço**

# **1. Objetivo**

Esta nota técnica tem o objetivo de orientar usuários e técnicos sobre a utilização, bem como os parâmetros necessários para o funcionamento da emissão de Notas Fiscais de Serviço Eletrônicas (NFS-e) de forma integrada com os sistemas de gestão utilizados para faturamento dos serviços prestados pelos contribuintes do município.

# **2. Forma de Funcionamento**

O sistema de gestão utilizado pelo emissor da NFS-e deverá, no momento da finalização da digitação dos dados necessários, efetuar à geração da NFS-e, transmitir para as URLs determinadas, os dados de login, senha, código da cidade (Receita Federal - TOM) e o arquivo no "**Layout do Arquivo XML**" descrito nesta nota, por método **POST**.

O Web Service irá processar os dados enviados e responder a requisição com os dados solicitados, ou com a informação de inconsistência.

Neste formato, a NFS-e será devolvida ao requisitante que realizar o POST no Web Service. O Web Service funciona de forma SÍNCRONA, e para iniciar uma segunda requisição, deve-se aguardar a conclusão da primeira.

# **2.1 Uso de Proxy e/ou Firewall**

Devem estar desbloqueados todos os endereços subordinados ao domínio *\*.atende.net*.

# **3. Web Service**

O *Atende.Net* possui endereços específicos, por município, para integração das notas fiscais de serviço. Deve-se solicitar permissão para utilização do Web Service através do Portal do Cidadão.

# **3.1 URL**

Para realizar a integração de notas deve ser considerado o domicílio fiscal do prestador. A composição da URL utiliza o nome da cidade sem pontuação e espaços mais o nome do serviço, conforme exemplo abaixo. Portanto, basta substituir "**cidade**" pelo nome do município do prestador.

**URL** https://ws-**cidade**.atende.net:7443/?pg=rest&service=WNERestServiceNFSe

*Tabela 1*

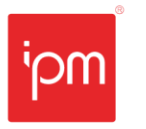

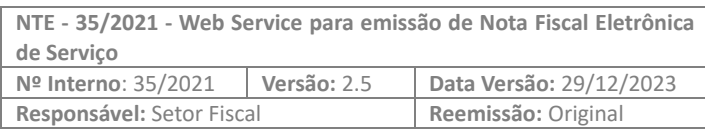

#### **3.2 Solicitação para uso do Web Service**

Para solicitar acesso a integração para emissão de NFS-e, deve-se acessar o Portal do Cidadão/Autoatendimento do município e buscar pelo serviço "Emissão de NFS-e por WebService", selecionar o campo "Liberar Acesso ao Usuário" e confirmar.

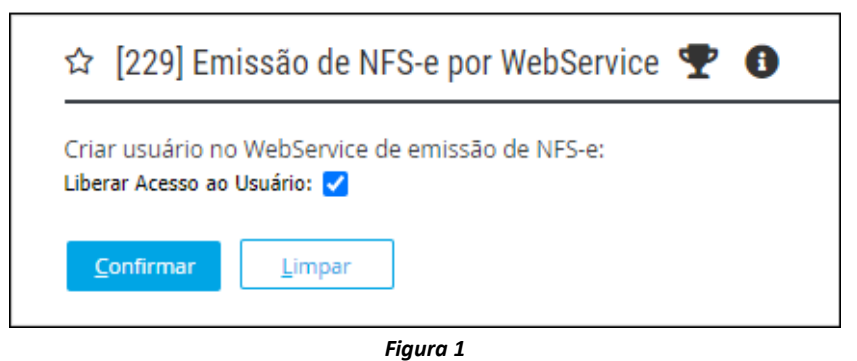

#### **3.3 Retorno**

O retorno será em formato XML, contendo as informações da NFS-e gerada e o link para acessar o PDF da mesma, conforme exemplo da figura 2.

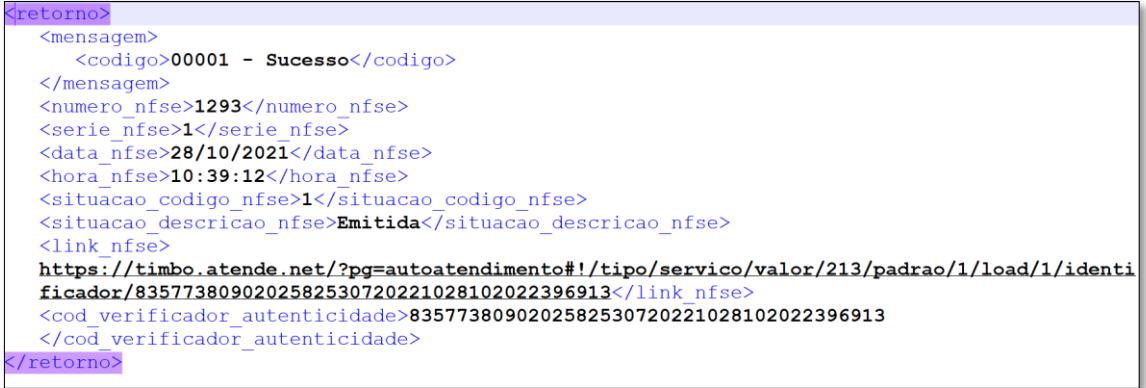

*Figura 2*

#### **3.4 Parâmetros**

Os parâmetros POST esperados pelo Web Service, na requisição HTTP, com *Content-Type: multipart/form-data*, são:

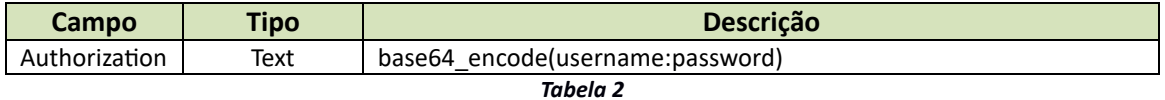

• Definição de **username:** CPF/CNPJ do emissor da NFS-e;

Sede Administrativa Rua Cristóvão Nunes Pires, 86, Torre Süden - 6º andar Centro - Florianópolis - SC 88.010-120

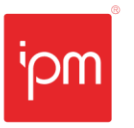

• Definição de **password:** senha de acesso ao sistema.

As informações de **username** e **password** devem ser passadas junto ao cabeçalho da requisição por meio do **Authorization**, sendo **username:password** em formato **base64**.

Exemplo: base64\_encode('admin:admin').

• Authorization: Basic YWRtaW46YWRtaW4=

O envio do arquivo XML deve ocorrer por meio do método POST, com o corpo de envio codificado para o tipo multipart/form-data.

• Content-Type: multipart/form-data

Após efetuar a primeira requisição na aplicação (seja de emissão ou de cancelamento), poderá ser obtida a informação referente à sessão. Em seguida, para as próximas requisições, deve-se passar junto ao cabeçalho a informação de Cookie, juntamente com o identificador de sessão.

Este parâmetro é de extrema importação, ele faz com que o tempo de emissão da NFS -e reduza consideravelmente, pois não é necessário criar uma sessão para cada emissão.

Exemplo: Cookie: PHPSESSID=9iqf9s10ikml8okl8s4ok1cs73.

#### **3.5 Exemplos de requisição**

Para facilitar a identificação, abaixo está um exemplo de requisição ao Web Service em PHP.

Sede Administrativa Rua Cristóvão Nunes Pires, 86, Torre Süden - 6º andar Centro - Florianópolis - SC 88.010-120

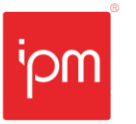

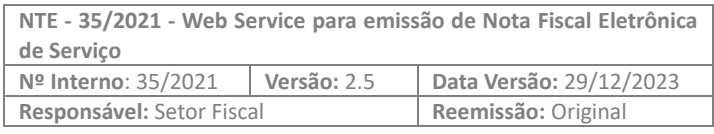

| $<$ ? $php$<br>\$URL = 'https://nomedomunicipio.atende.net/atende.php?pq=rest&service=WNERestServiceNFSe&cidade=padrao'; |
|----------------------------------------------------------------------------------------------------|
| \$cfile = curl file create('C:\arquivo\arquivo.xml', 'text/xml', 'arquivo');                                             |
| $$xmldata = array('xml' =& $cfile);$                                                                                     |
|                                                                                                    |
| $\text{Scurl} = \text{curl init}()$                                                                                      |
| curl setopt (\$curl, CURLOPT URL, \$URL);                                                                                |
| curl setopt array (\$curl, Array (                                                                                       |
| <b>CURLOPT POST</b><br>$\Rightarrow$ true,                                                                               |
| <b>CURLOPT HEADER</b><br>$\Rightarrow$ true,                                                                             |
| CURLOPT RETURNTRANSFER $\Rightarrow$ true,                                                                               |
| CURLOPT SSL VERIFYPEER => false,                                                                                         |
| CURLOPT CUSTOMREQUEST => 'POST'<br>$)$ ) ;                                                                               |
|                                                                                                    |
| curl setopt (\$curl, CURLOPT HTTPHEADER, array (                                                                         |
| $\frac{1}{2}$ Authorization: Basic $\frac{1}{2}$ . base 64 encode ('11.111.111/1111-11:SENHA1234567'),                   |
| 'Content-Type: multipart/form-data',                                                                                     |
| //'Cookie: PHPSESSID=tocq99esrilo01ma2k3n3qupp6'                                                                         |
| $\rightarrow$ :                                                                                                    |
| curl setopt (\$curl, CURLOPT POSTFIELDS, \$xmldata);                                                                     |
| if $(curl error(Scurl))$ {                                                                                               |
| echo curl errno (\$curl);                                                                                                |
| echo curl error (\$curl);                                                                                                |
|                                                                                                    |
| else                                                                                                    |
| $$response = curl exec(Scurl);$                                                                                          |
| preq match all $('/*Set-Cookie: \s*(['*)*)/mi', $ fresponse, $$matches);$                                                |
| $\texttt{Scookies} = \text{array}()$ ;                                                                                   |
| foreach (\$matches[1] as \$item) {                                                                                       |
| parse str(\$item, \$cookie);                                                                                             |
| $\frac{1}{2} \text{cookies} = \text{array merge}$ (\$cookies, \$cookie);                                                 |
| //Após a primeira Emissão, deve-se passar junto ao cabeçalho a informação de Cookie em                                   |
| //cada requisição, juntamente com o identificador de sessão.                                                             |
| echo \$cookies['PHPSESSID'];                                                                                             |
|                                                                                                    |
| print r(\$response);                                                                                                    |
| curl close (\$curl);                                                                                                    |
|                                                                                                    |
|                                                                                                    |

*Figura 3*

## **4. Layout Do Arquivo XML**

Abaixo será apresentado o layout do XML para versão e informações importantes para o correto envio do mesmo.

Lembrete:

- Uma nota por XML;
- Atenção para a lista de caracteres não aceitos:

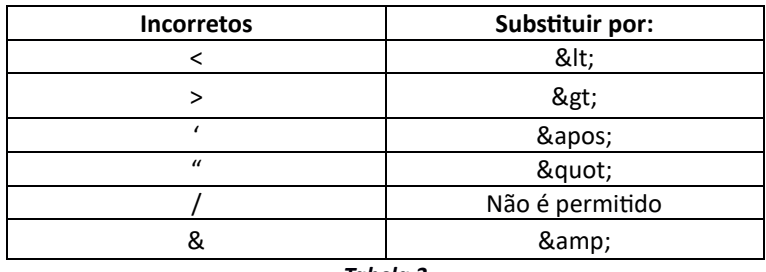

*Tabela 3*

• As tag's listadas nas tabelas abaixo e que constam em vermelho são obrigatórias.

Sede Administrativa Rua Cristóvão Nunes Pires, 86, Torre Süden - 6<sup>°</sup> andar Centro - Florianópolis - SC 88.010-120

A informação, quando do tipo real, deve usar a vírgula como separador de decimais. Não é necessário nenhum carácter para separador de milhar, porém, pode ser utilizado o ponto.

# **4.1 Layout para Emissão**

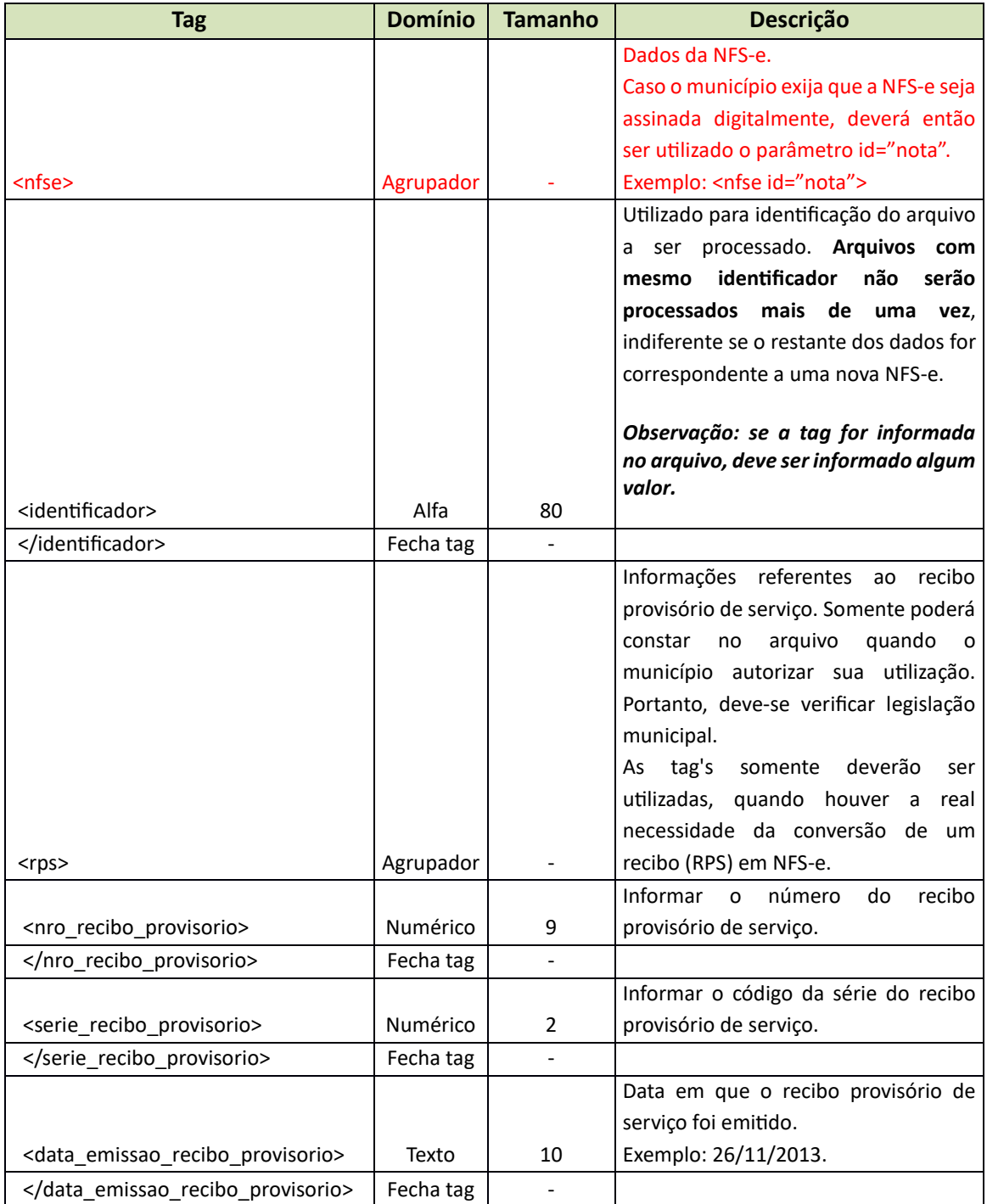

Sede Administrativa Rua Cristóvão Nunes Pires, 86, Torre Süden - 6<sup>°</sup> andar Centro - Florianópolis - SC 88.010-120

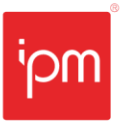

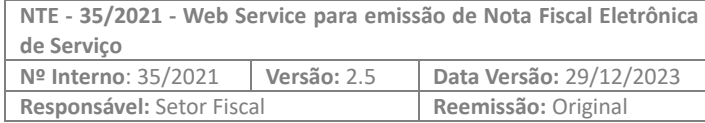

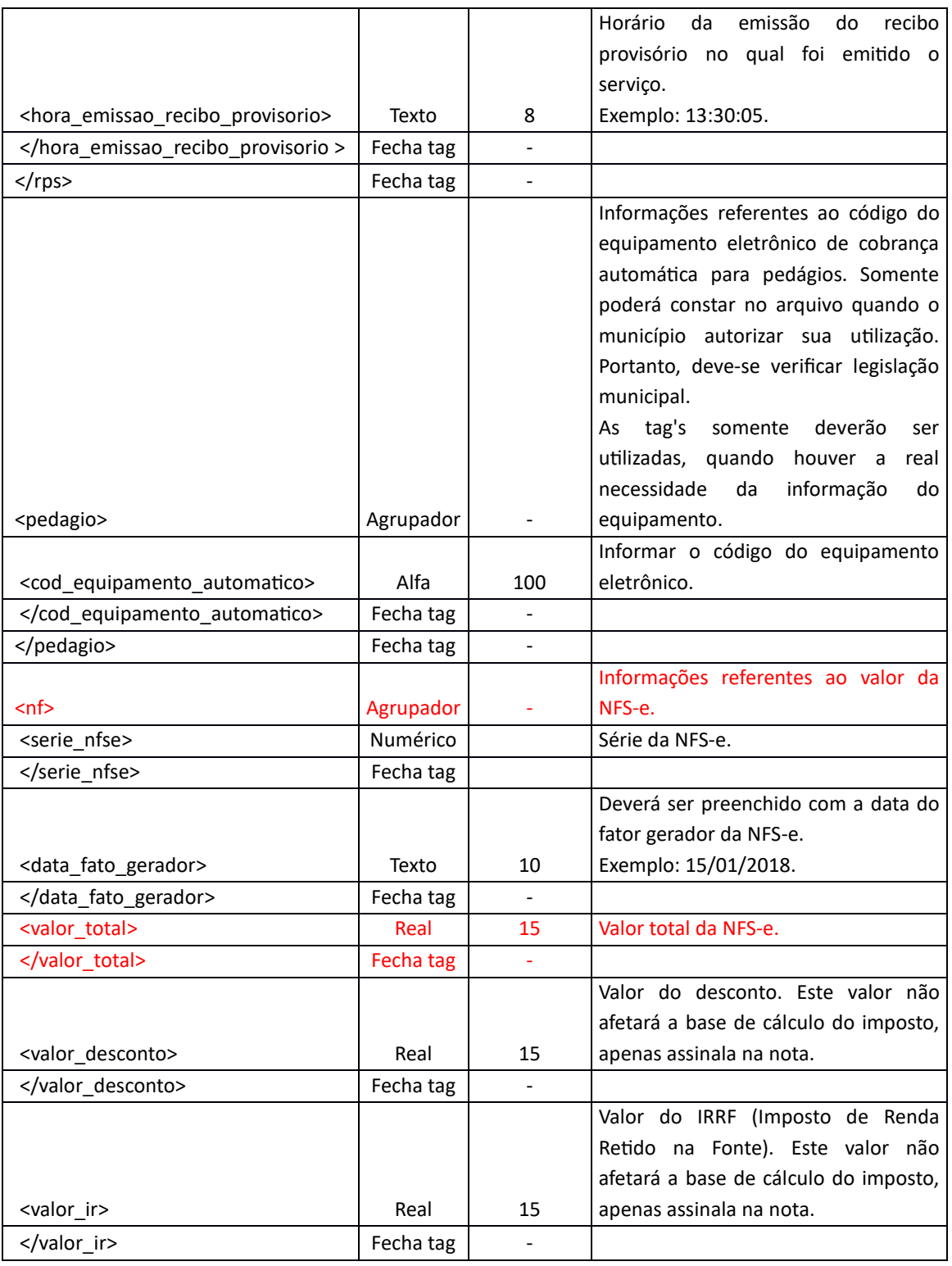

Sede Administrativa Rua Cristóvão Nunes Pires, 86, Torre Süden - 6º andar Centro - Florianópolis - SC 88.010-120

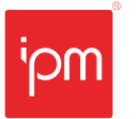

**NTE - 35/2021 - Web Service para emissão de Nota Fiscal Eletrônica de Serviço Nº Interno**: 35/2021 **Versão:** 2.5 **Data Versão:** 29/12/2023 **Responsável:** Setor Fiscal **Reemissão:** Original

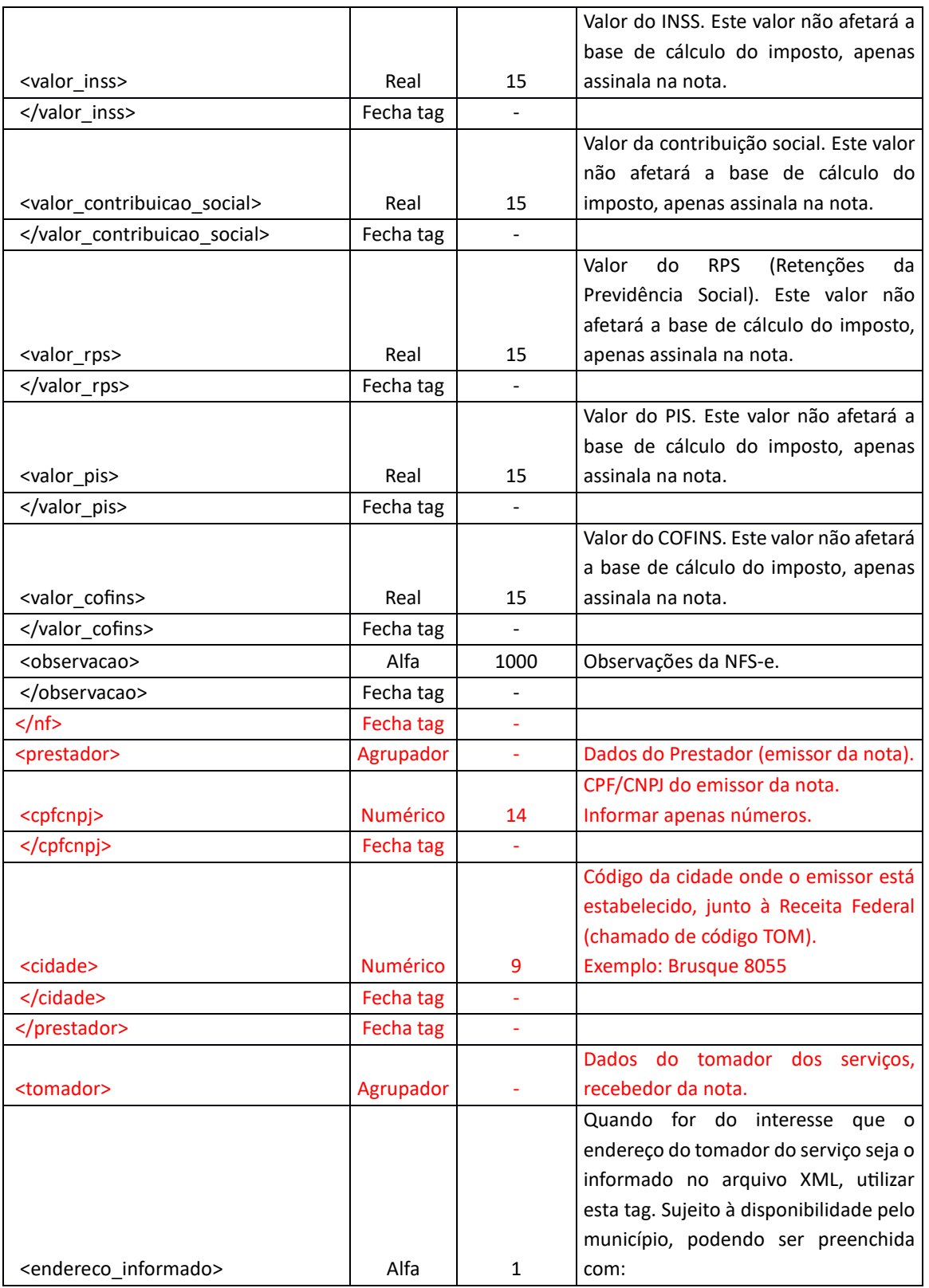

Sede Administrativa Rua Cristóvão Nunes Pires, 86, Torre Süden - 6<sup>°</sup> andar Centro - Florianópolis - SC 88.010-120

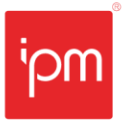

**NTE - 35/2021 - Web Service para emissão de Nota Fiscal Eletrônica de Serviço Nº Interno**: 35/2021 **Versão:** 2.5 **Data Versão:** 29/12/2023 **Responsável:** Setor Fiscal **Reemissão:** Original

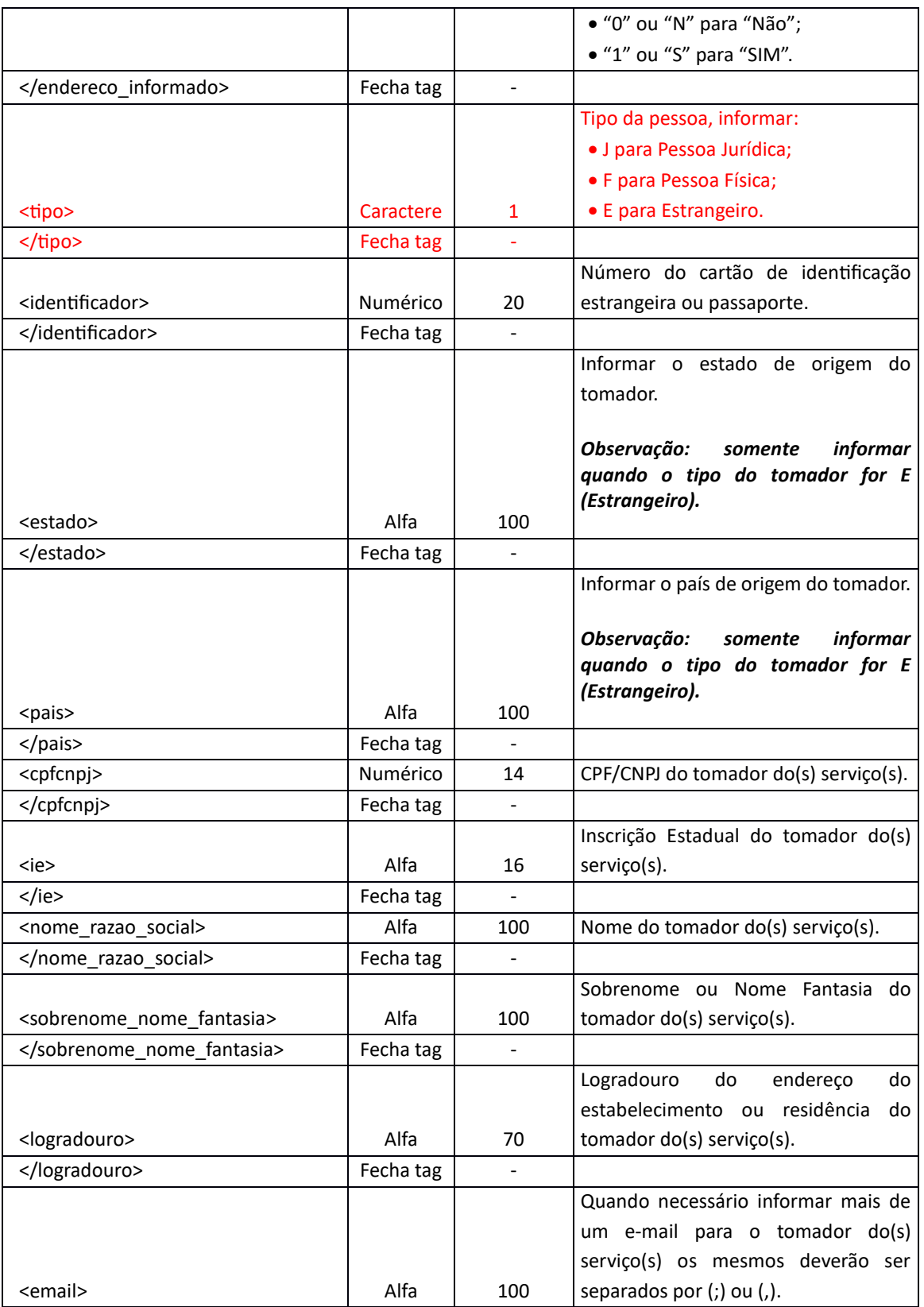

Sede Administrativa Rua Cristóvão Nunes Pires, 86, Torre Süden - 6<sup>°</sup> andar Centro - Florianópolis - SC 88.010-120

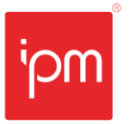

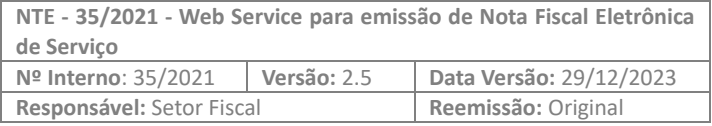

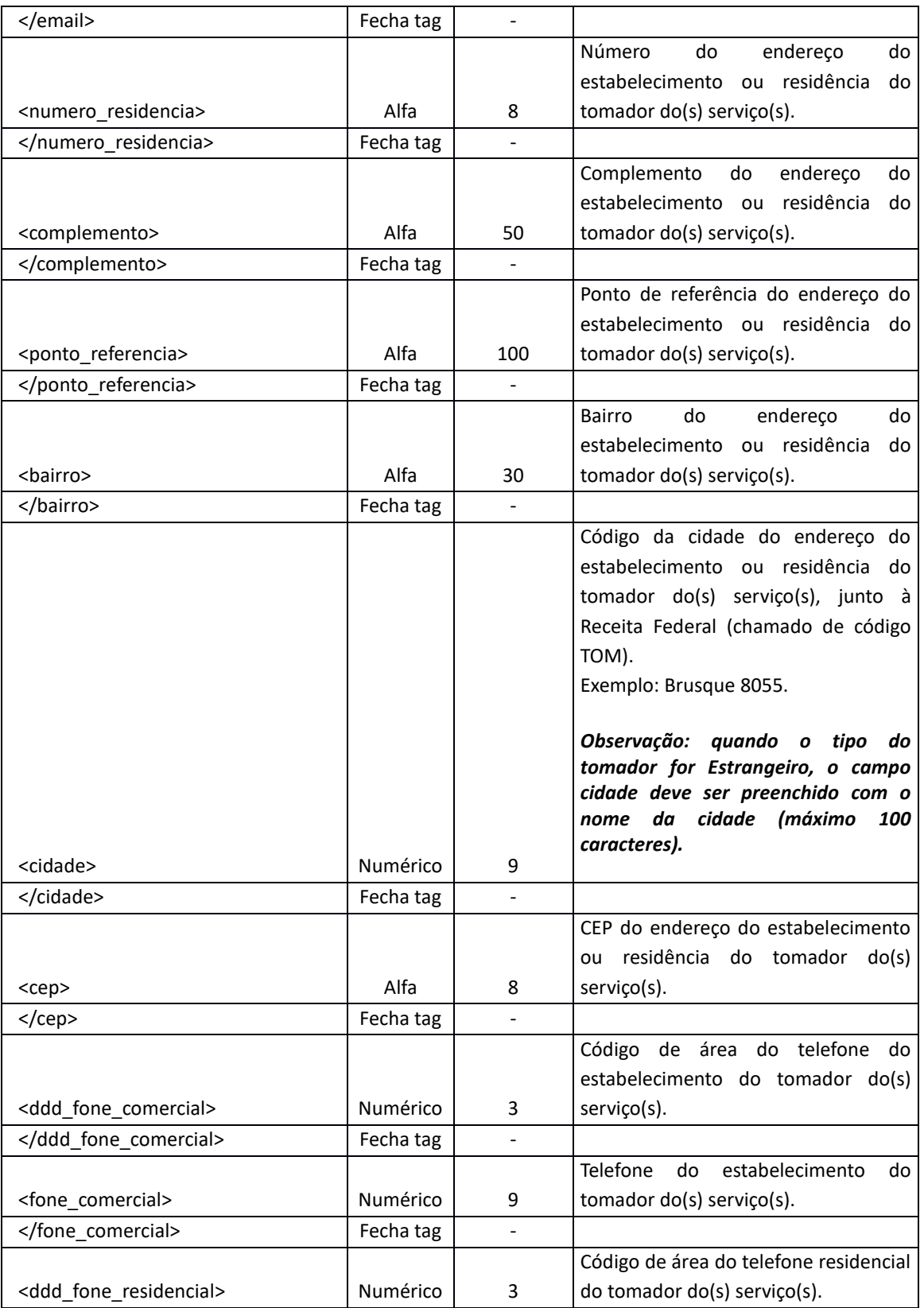

Sede Administrativa Rua Cristóvão Nunes Pires, 86, Torre Süden - 6º andar Centro - Florianópolis - SC 88.010-120

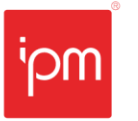

**NTE - 35/2021 - Web Service para emissão de Nota Fiscal Eletrônica de Serviço Nº Interno**: 35/2021 **Versão:** 2.5 **Data Versão:** 29/12/2023 **Responsável:** Setor Fiscal **Reemissão:** Original

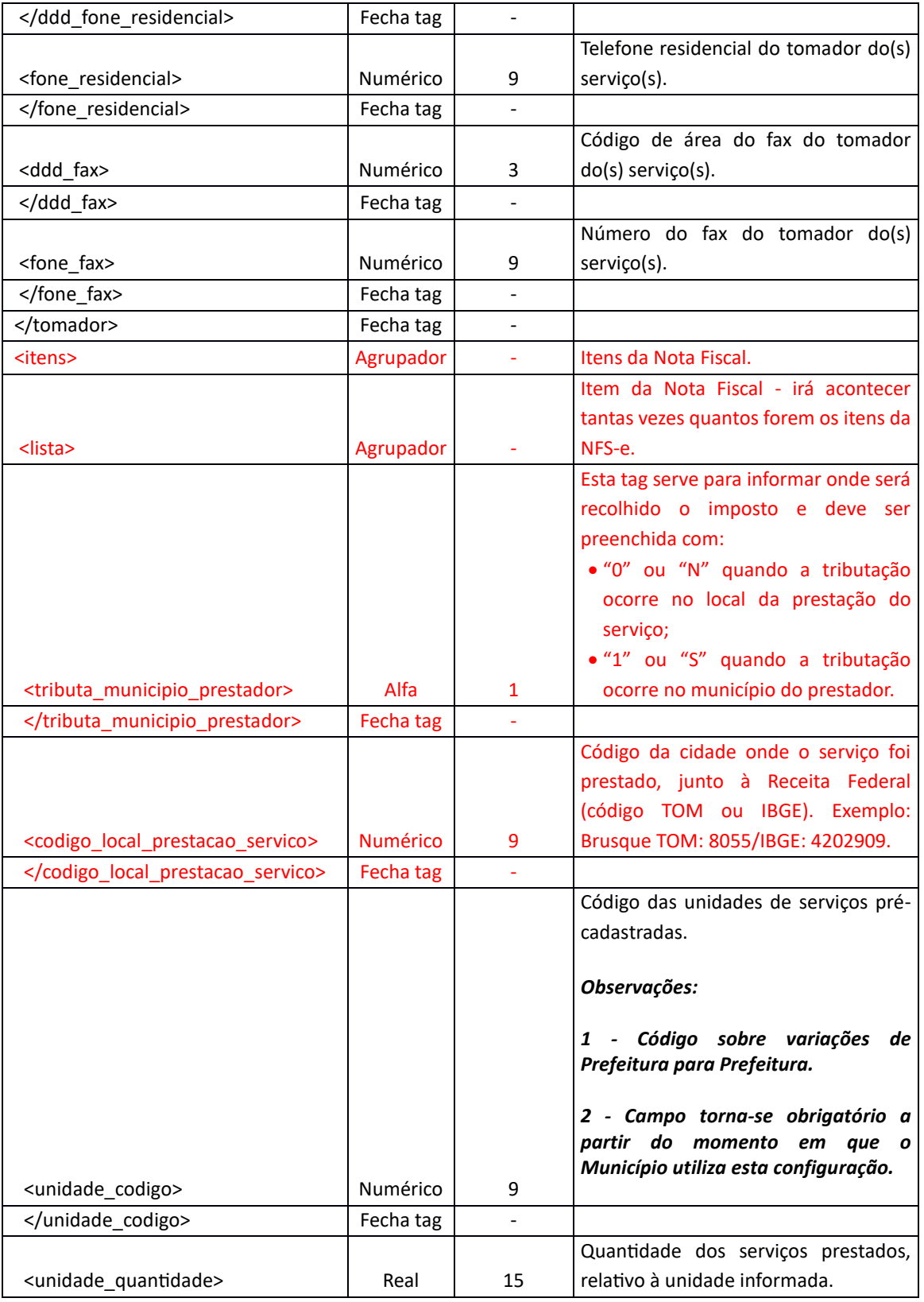

Sede Administrativa Rua Cristóvão Nunes Pires, 86, Torre Süden - 6<sup>°</sup> andar Centro - Florianópolis - SC 88.010-120

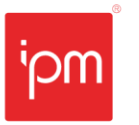

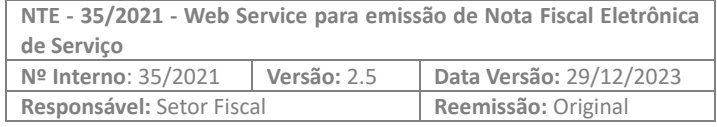

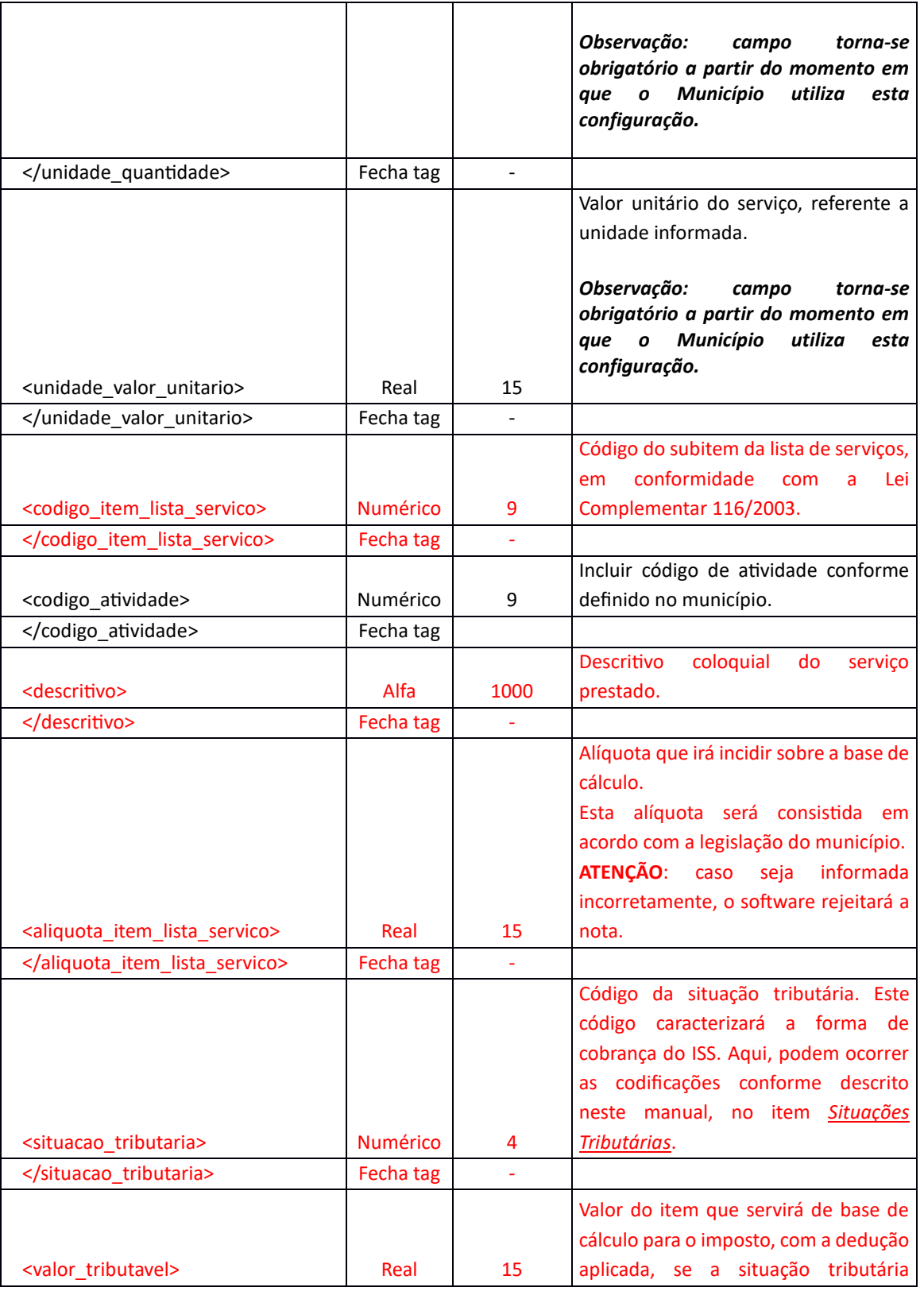

Sede Administrativa Rua Cristóvão Nunes Pires, 86, Torre Süden - 6º andar Centro - Florianópolis - SC 88.010-120

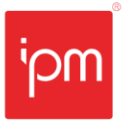

**NTE - 35/2021 - Web Service para emissão de Nota Fiscal Eletrônica de Serviço Nº Interno**: 35/2021 **Versão:** 2.5 **Data Versão:** 29/12/2023 **Responsável:** Setor Fiscal **Reemissão:** Original

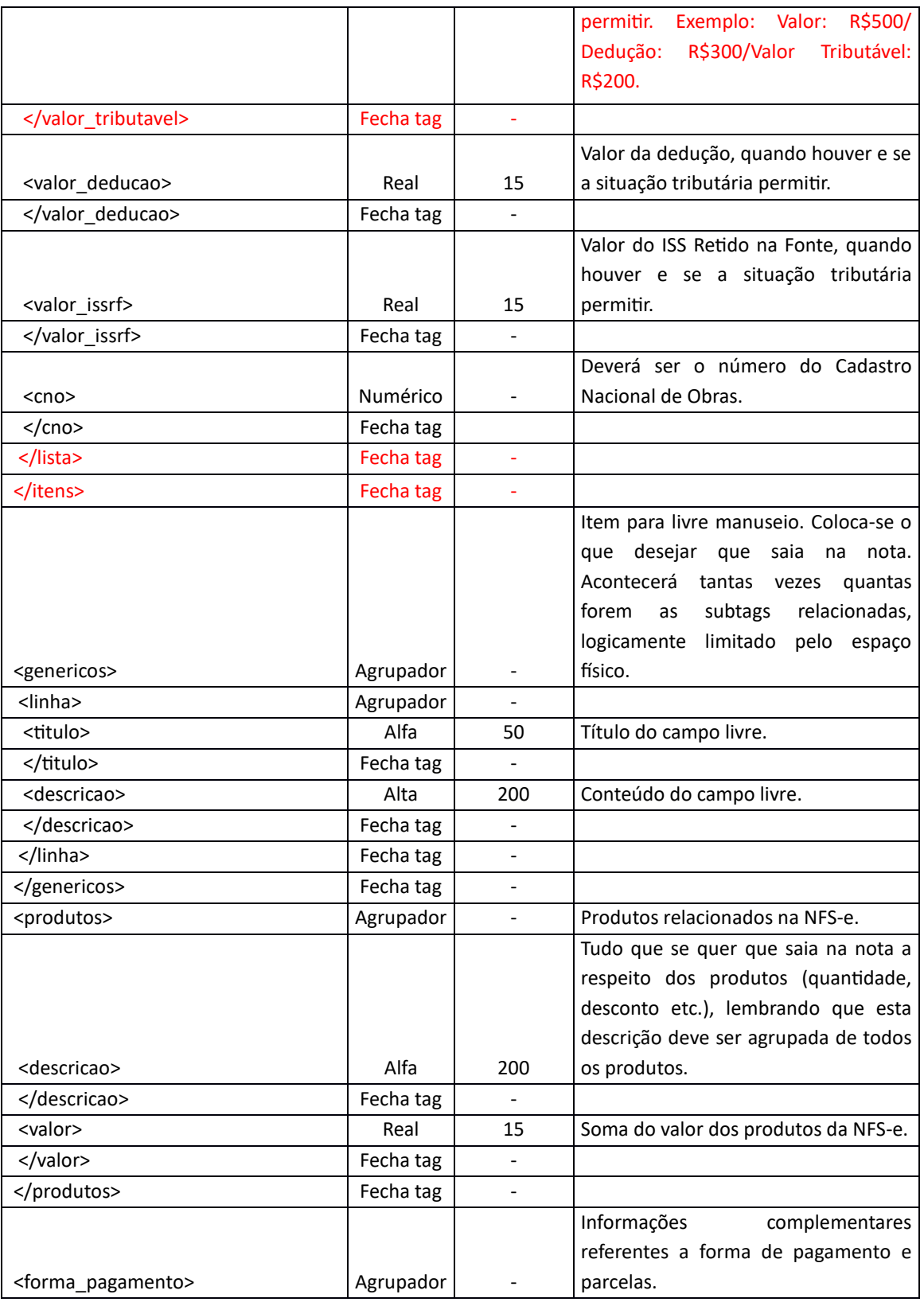

Sede Administrativa Rua Cristóvão Nunes Pires, 86, Torre Süden - 6<sup>°</sup> andar Centro - Florianópolis - SC 88.010-120

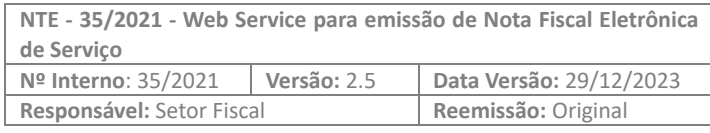

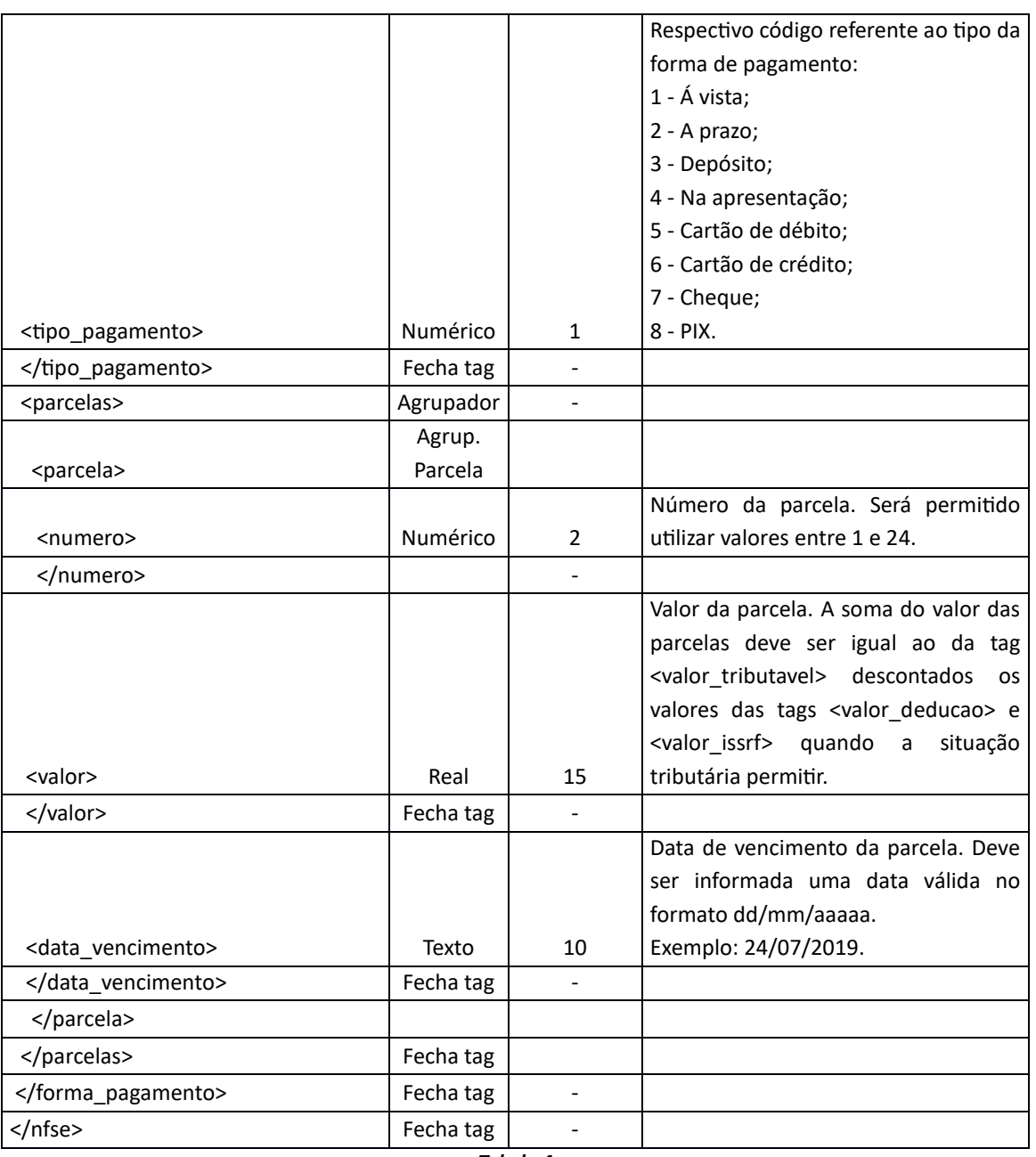

*Tabela 4*

Se for informada a tag <identificador>, e o conteúdo da tag já tenha sido utilizado em outra nota, o arquivo de retorno irá conter as informações da respectiva NFS-e gerada.

## **4.2 Layout para Cancelamento de NFS-e**

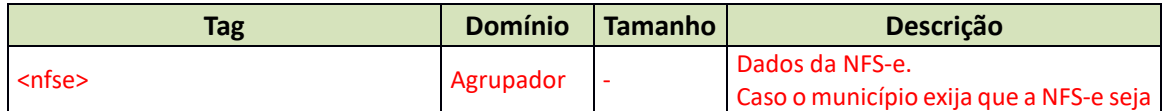

Sede Administrativa Rua Cristóvão Nunes Pires, 86, Torre Süden - 6<sup>°</sup> andar Centro - Florianópolis - SC 88.010-120

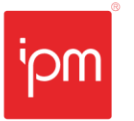

**NTE - 35/2021 - Web Service para emissão de Nota Fiscal Eletrônica de Serviço Nº Interno**: 35/2021 **Versão:** 2.5 **Data Versão:** 29/12/2023 **Responsável:** Setor Fiscal **Reemissão:** Original

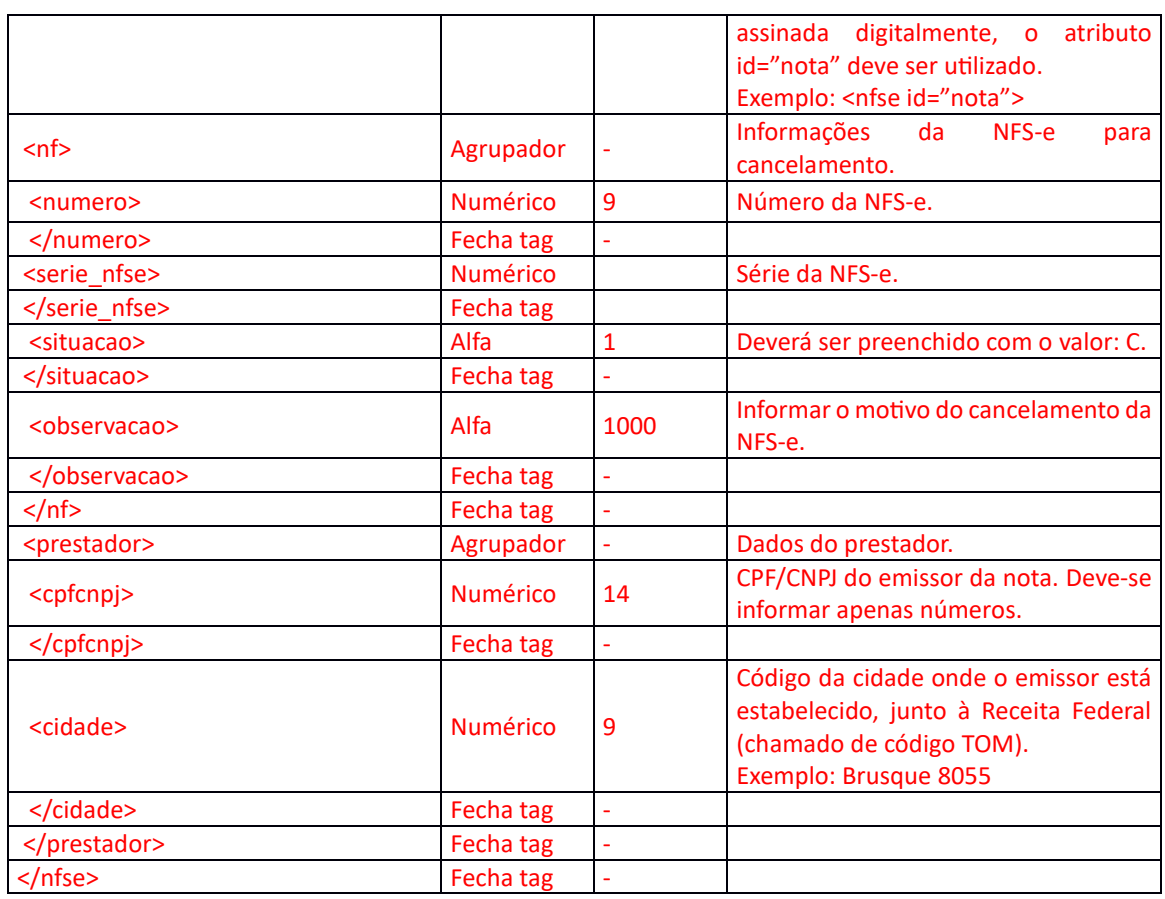

*Tabela 5*

#### **4.3 Layout para Solicitação de Cancelamento de NFS-e**

Deve ser utilizado quando o prazo para cancelamento da NFS-e de forma autônoma pelo emissor estiver expirado, este prazo é definido pelo município. Após este prazo finalizado pode ser efetuado uma solicitação de cancelamento de NFS-e para o município. Está solicitação passará por análise e apenas após o deferimento a nota será cancelada.

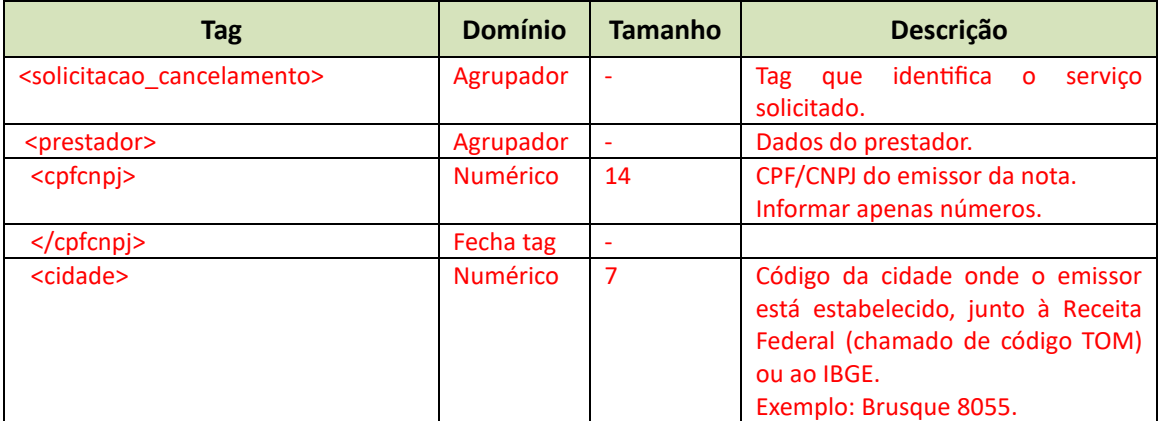

Sede Administrativa Rua Cristóvão Nunes Pires, 86, Torre Süden - 6<sup>°</sup> andar Centro - Florianópolis - SC 88.010-120

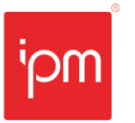

**NTE - 35/2021 - Web Service para emissão de Nota Fiscal Eletrônica de Serviço Nº Interno**: 35/2021 **Versão:** 2.5 **Data Versão:** 29/12/2023 **Responsável:** Setor Fiscal **Reemissão:** Original

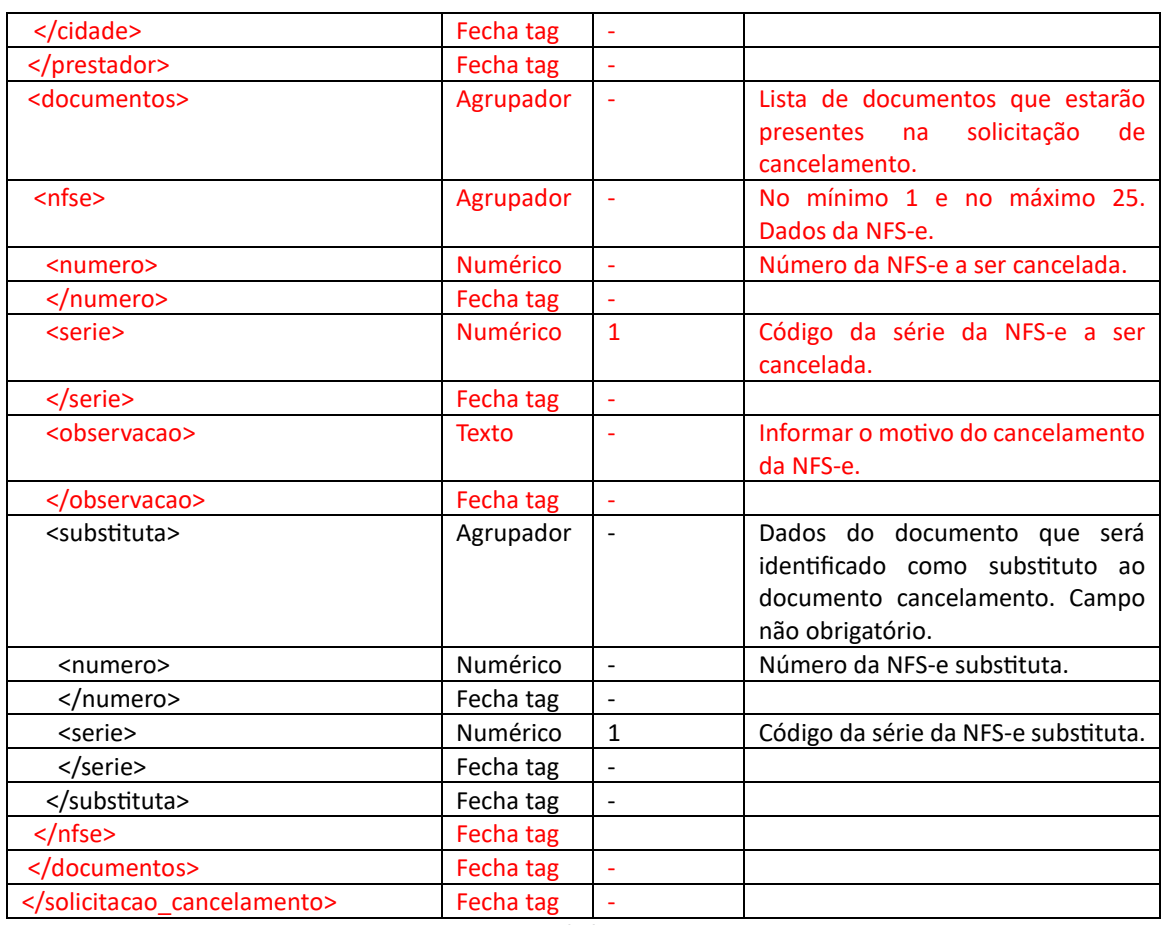

*Tabela 6*

#### **4.4 Layout de retorno da Solicitação de Cancelamento de NFS-e**

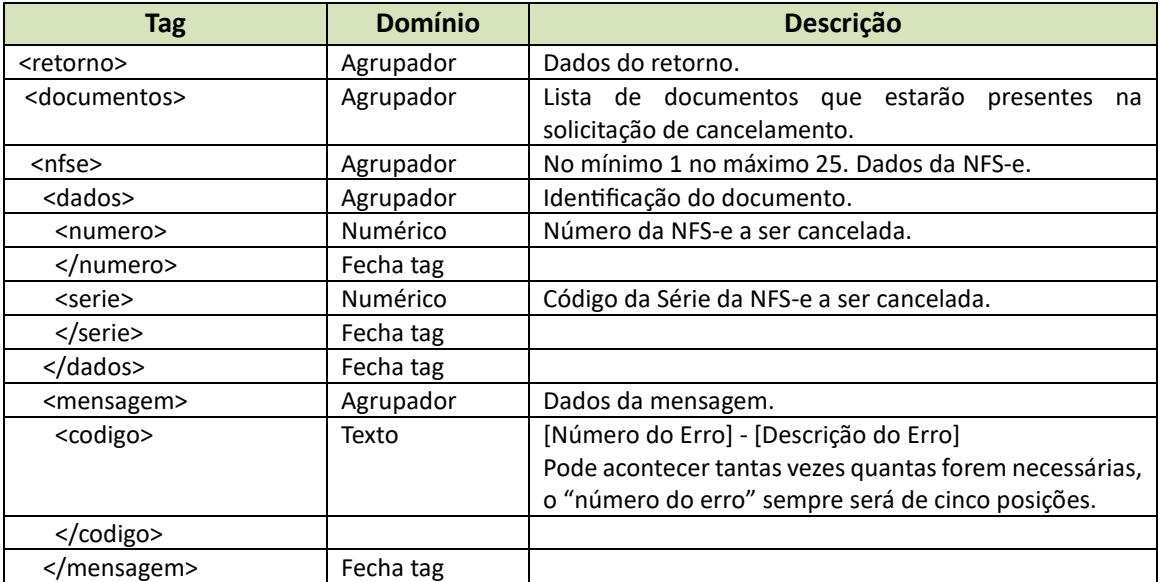

Sede Administrativa Rua Cristóvão Nunes Pires, 86, Torre Süden - 6<sup>°</sup> andar Centro - Florianópolis - SC 88.010-120

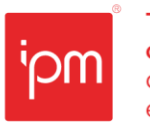

**NTE - 35/2021 - Web Service para emissão de Nota Fiscal Eletrônica de Serviço Nº Interno**: 35/2021 **Versão:** 2.5 **Data Versão:** 29/12/2023 **Responsável:** Setor Fiscal **Reemissão:** Original

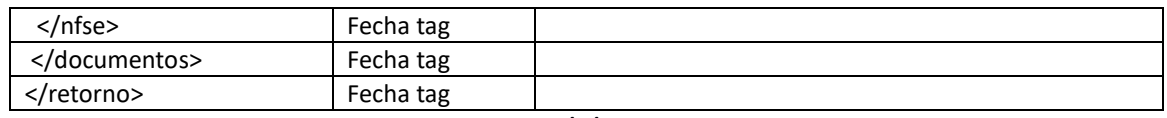

*Tabela 7*

#### **4.5 Layout para Consulta de NFS-e**

O arquivo XML deverá conter uma das seguintes estruturas:

#### *4.5.1 Layout do arquivo de consulta pelo código de autenticidade da NFS-e*

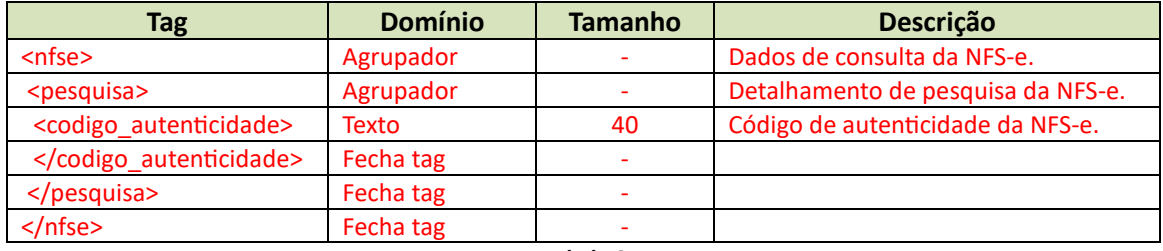

*Tabela 8*

*Observação: esta consulta está disponível para o emissor da nota, para o seu contador, e para tomador do serviço. Para ter acesso a funcionalidade o tomador do serviço deve possuir usuário de Web Service.* 

## **Tag Domínio Tamanho Descrição** <nfse> Agrupador | - Dados de consulta da NFS-e. <pesquisa> Agrupador - Detalhamento de pesquisa da NFS-e. <numero> Numérico 9 Número da NFS-e, obrigatório se codigo\_autenticidade não estiver preenchido. </numero> Fecha tag - <serie\_nfse> Numérico 1 Série da NFS-e, obrigatório se codigo\_autenticidade não estiver preenchido. </serie\_nfse>
Fecha tag <cadastro> Numérico 9 Cadastro econômico do prestador de serviço, obrigatório se codigo\_autenticidade não estiver preenchido. </cadastro>
Fecha tag + </pesquisa> Fecha tag - </nfse>
Fecha tag

#### *4.5.2 Layout do arquivo de consulta utilizando número, série e cadastro*

*Tabela 9*

*Observação: esta consulta está disponível apenas para o emissor da nota.*

Sede Administrativa Rua Cristóvão Nunes Pires, 86, Torre Süden - 6º andar Centro - Florianópolis - SC 88,010-120

Centro Tecnológico Rua Duque de Caxias, 180 Jardim América - Rio do Sul - SC 89.160-220

ipm.com.br 18  $\bigcirc$ 

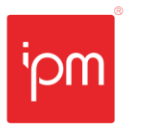

### **4.6 Arquivo de Retorno da Emissão de NFS-e Completo**

Por padrão o sistema retorna um arquivo reduzido, conforme detalhado no item Retorno desta Nota Técnica, com as tags descritas abaixo:

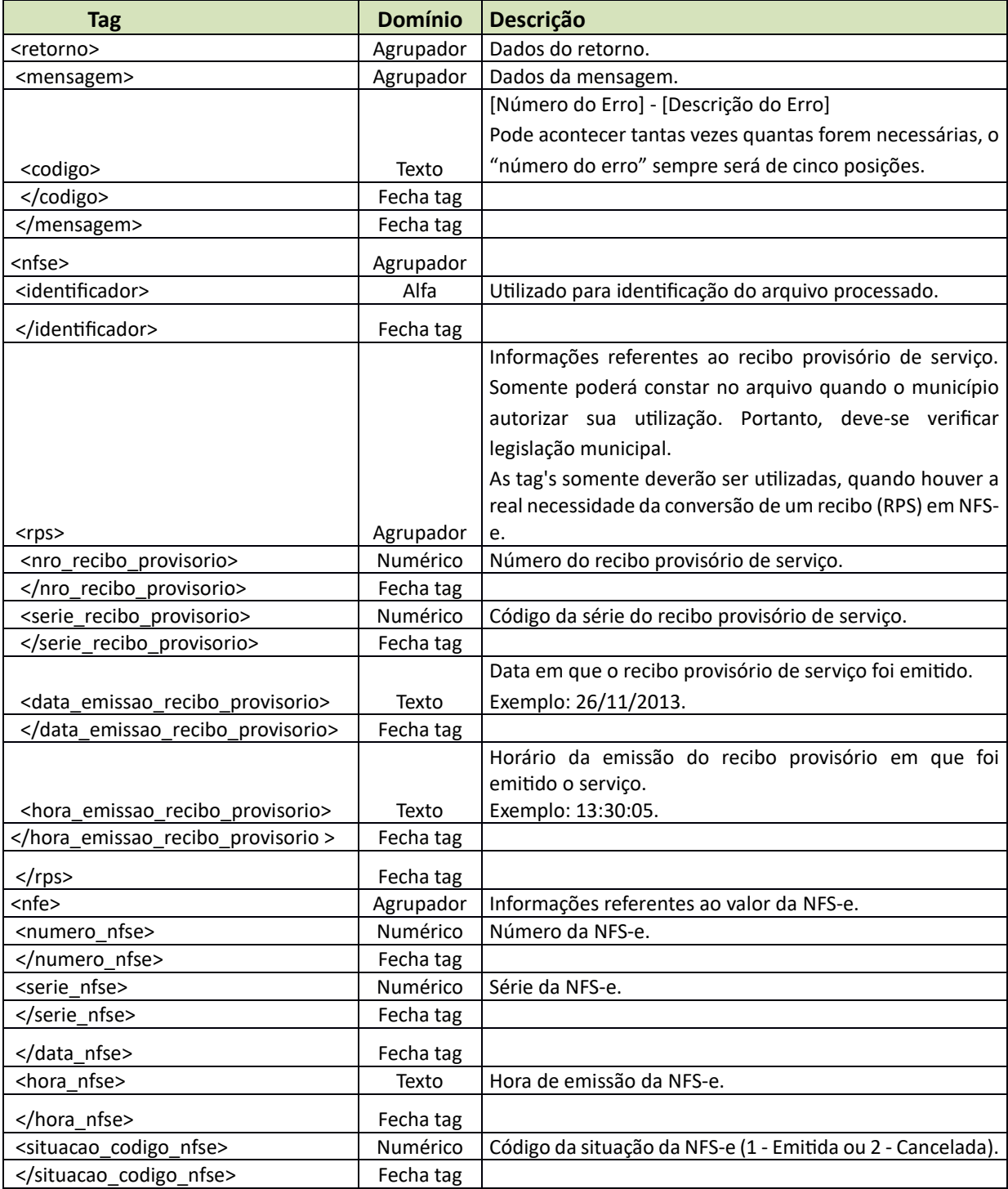

Sede Administrativa Rua Cristóvão Nunes Pires, 86, Torre Süden - 6<sup>°</sup> andar Centro - Florianópolis - SC 88.010-120

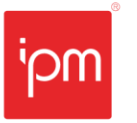

**NTE - 35/2021 - Web Service para emissão de Nota Fiscal Eletrônica de Serviço Nº Interno**: 35/2021 **Versão:** 2.5 **Data Versão:** 29/12/2023 **Responsável:** Setor Fiscal **Reemissão:** Original

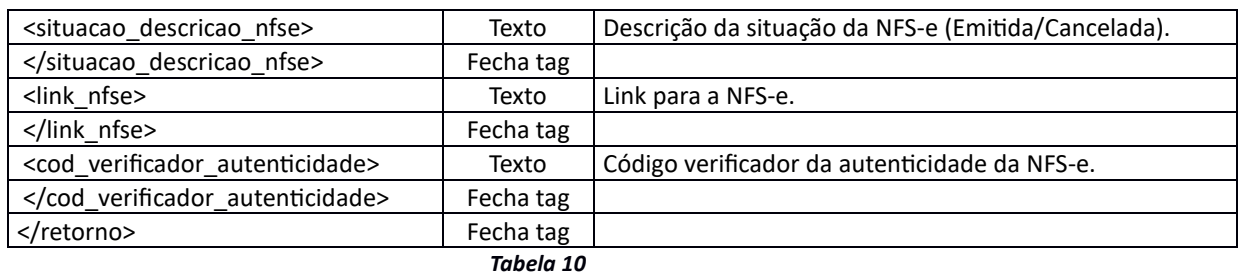

Existe também a possibilidade de receber um retorno completo, com todas as informações da NFS-e, conforme detalhado abaixo. Para isto ocorrer, cada emissor deve acessar e efetuar uma configuração, que estará disponível no módulo de Nota Fiscal do Portal da Prefeitura. Deve-se acessar a rotina "*Nota Fiscal Eletrônica >> Manutenção >> Personalização do Prestador*" e configurar, conforme figura 4.

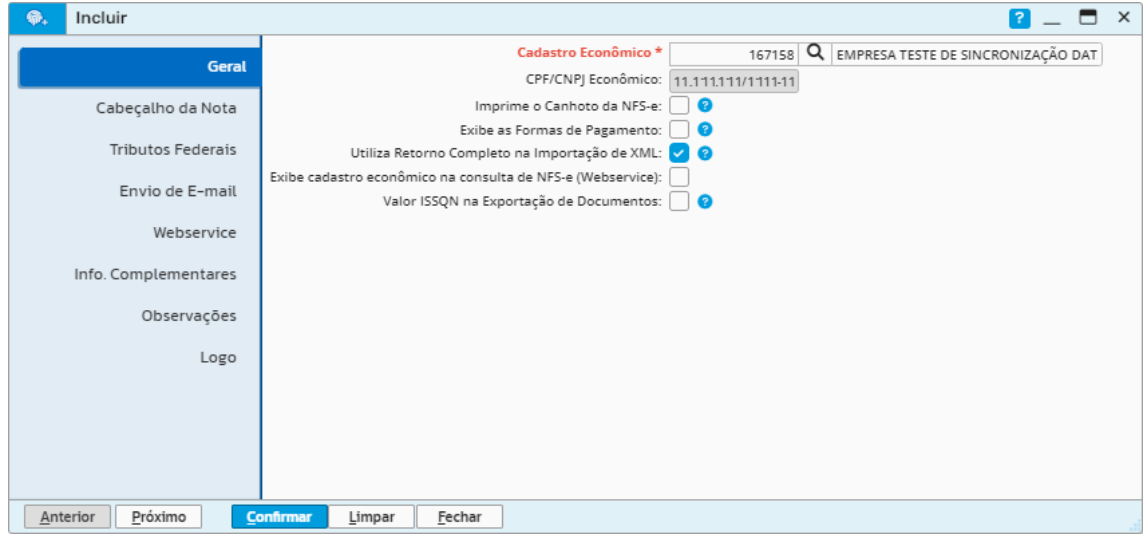

*Figura 4*

Com esta configuração ativada, caso seja enviada uma nota que tenha sido registrada no sistema, será retornada a informações desta nota.

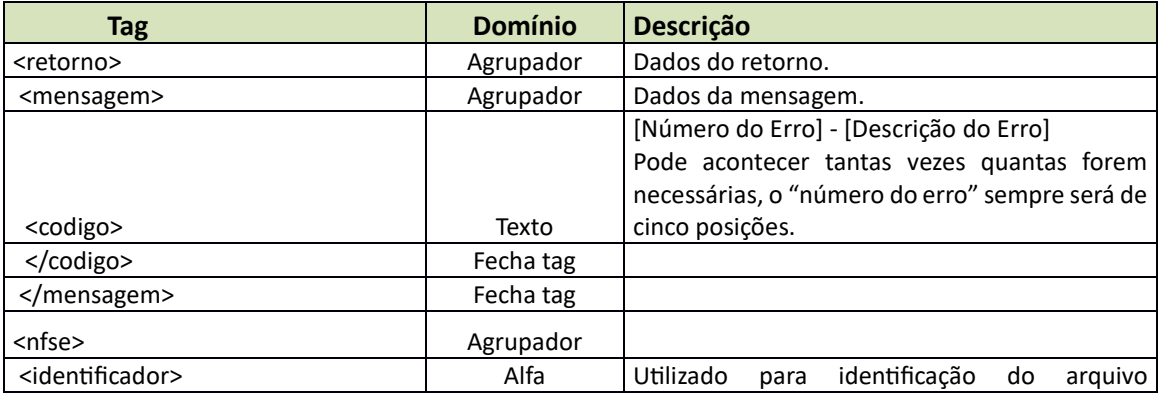

Sede Administrativa Rua Cristóvão Nunes Pires, 86, Torre Süden - 6<sup>°</sup> andar Centro - Florianópolis - SC 88.010-120

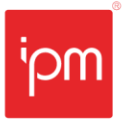

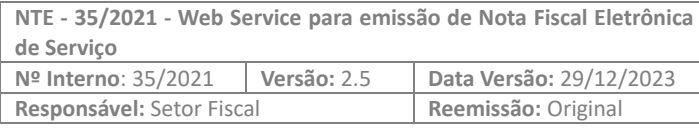

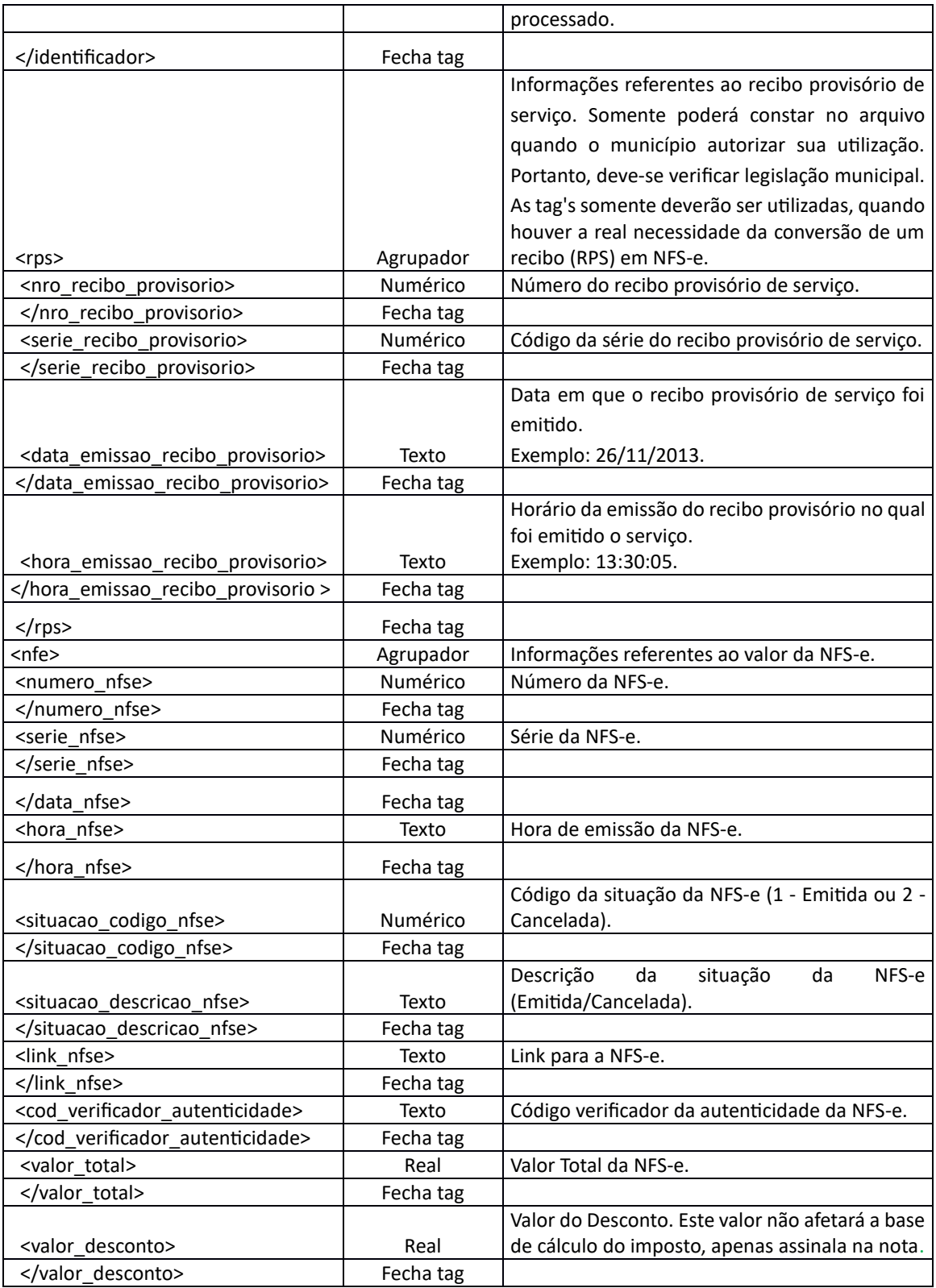

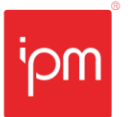

**NTE - 35/2021 - Web Service para emissão de Nota Fiscal Eletrônica de Serviço Nº Interno**: 35/2021 **Versão:** 2.5 **Data Versão:** 29/12/2023 **Responsável:** Setor Fiscal **Reemissão:** Original

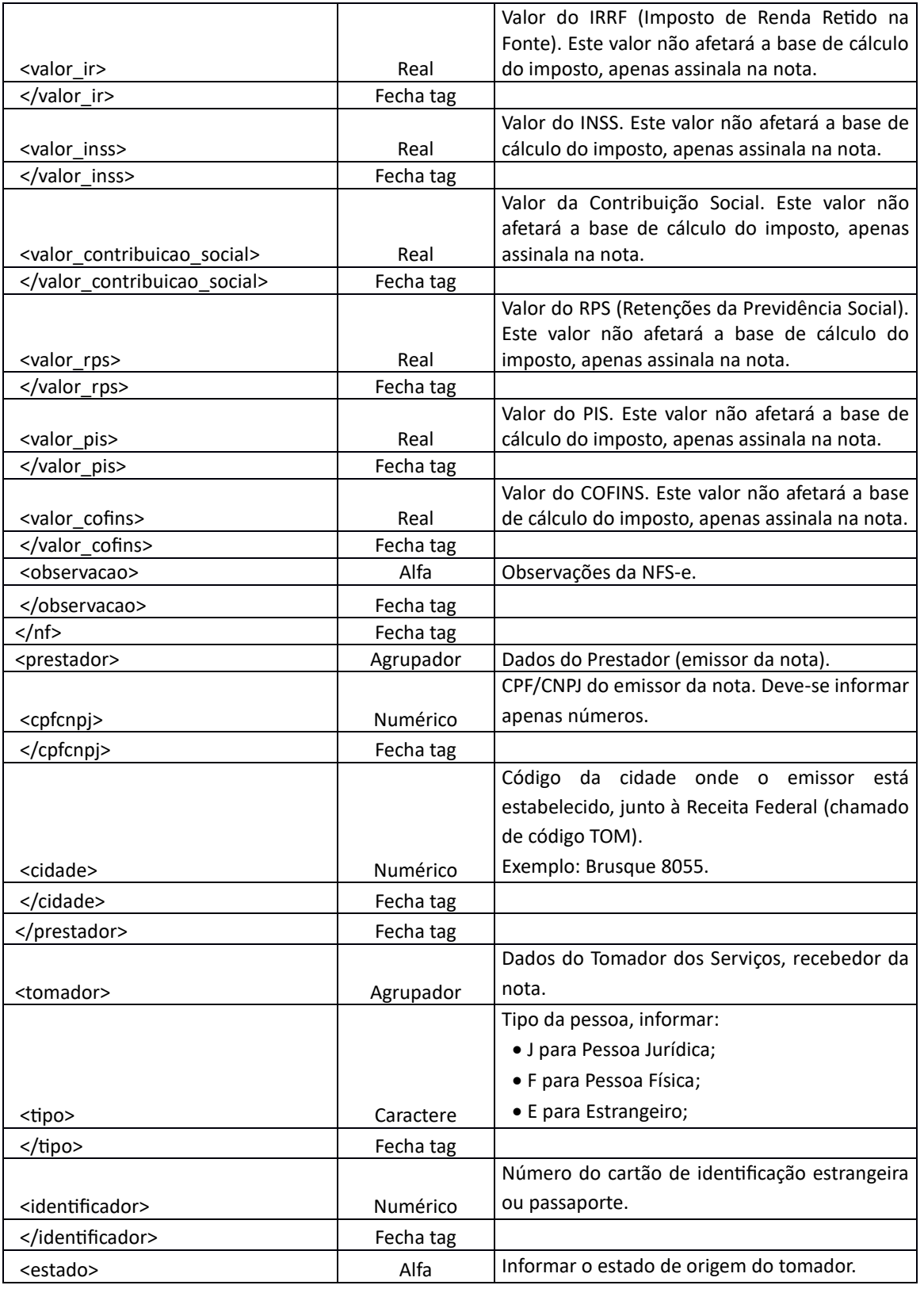

Sede Administrativa Rua Cristóvão Nunes Pires, 86, Torre Süden - 6<sup>°</sup> andar Centro - Florianópolis - SC 88.010-120

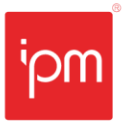

**NTE - 35/2021 - Web Service para emissão de Nota Fiscal Eletrônica de Serviço Nº Interno**: 35/2021 **Versão:** 2.5 **Data Versão:** 29/12/2023 **Responsável:** Setor Fiscal **Reemissão:** Original

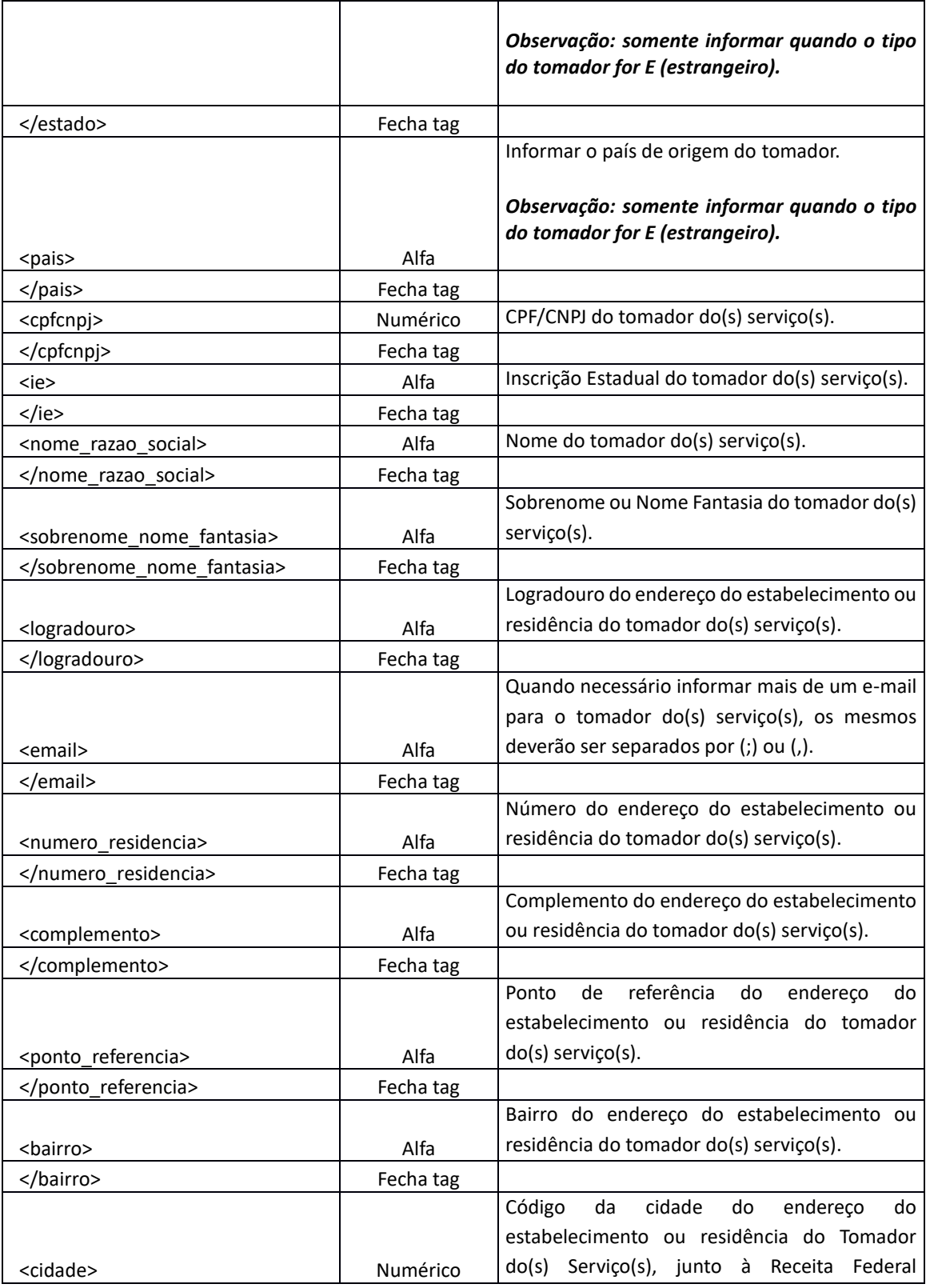

Sede Administrativa Rua Cristóvão Nunes Pires, 86, Torre Süden - 6<sup>°</sup> andar Centro - Florianópolis - SC 88.010-120

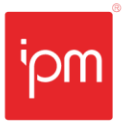

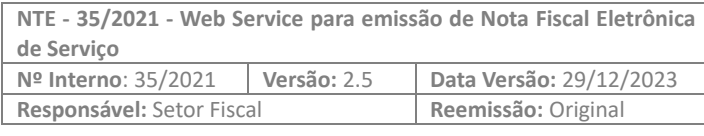

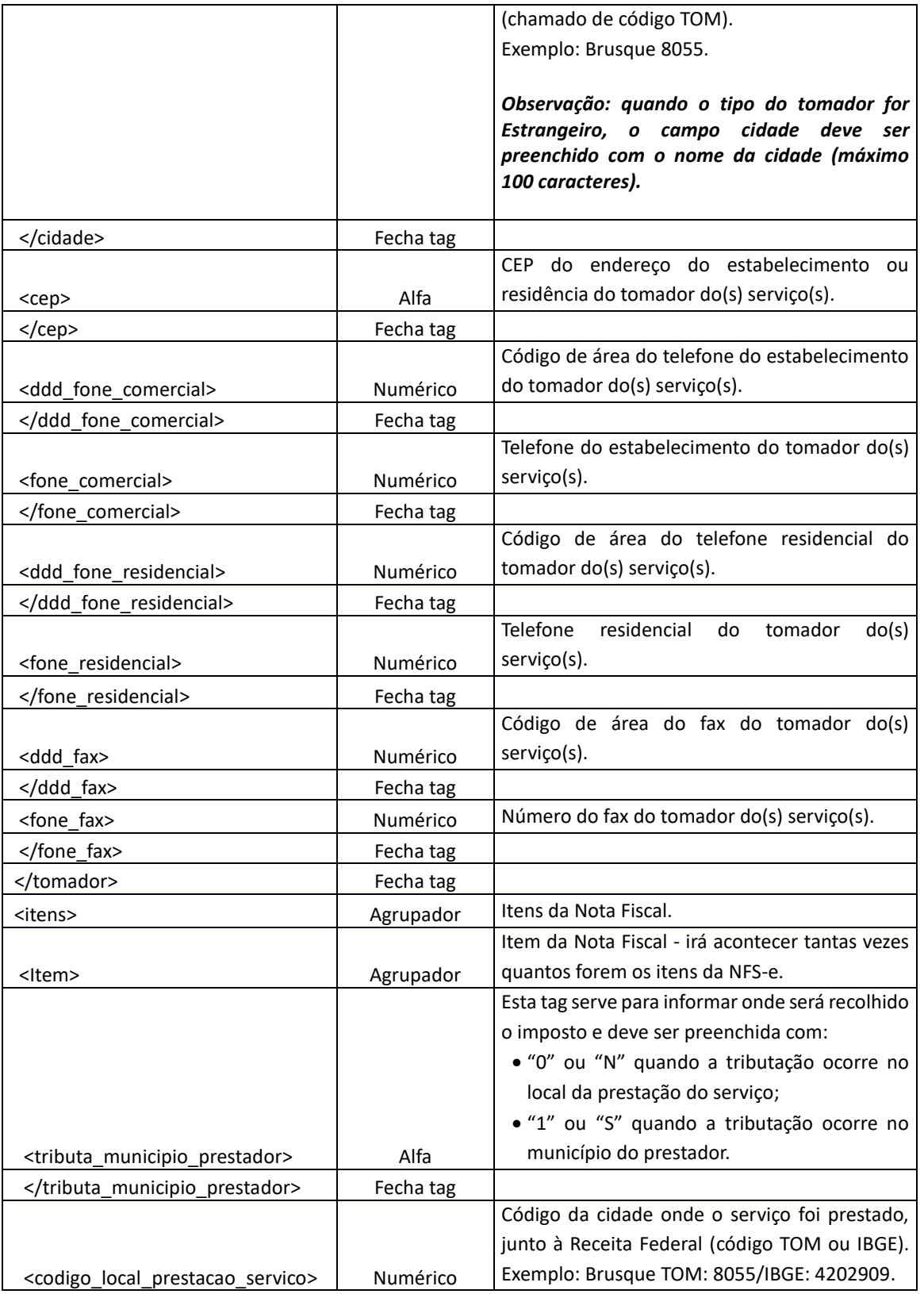

Sede Administrativa Rua Cristóvão Nunes Pires, 86, Torre Süden - 6º andar Centro - Florianópolis - SC 88.010-120

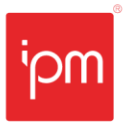

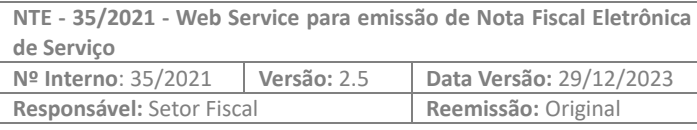

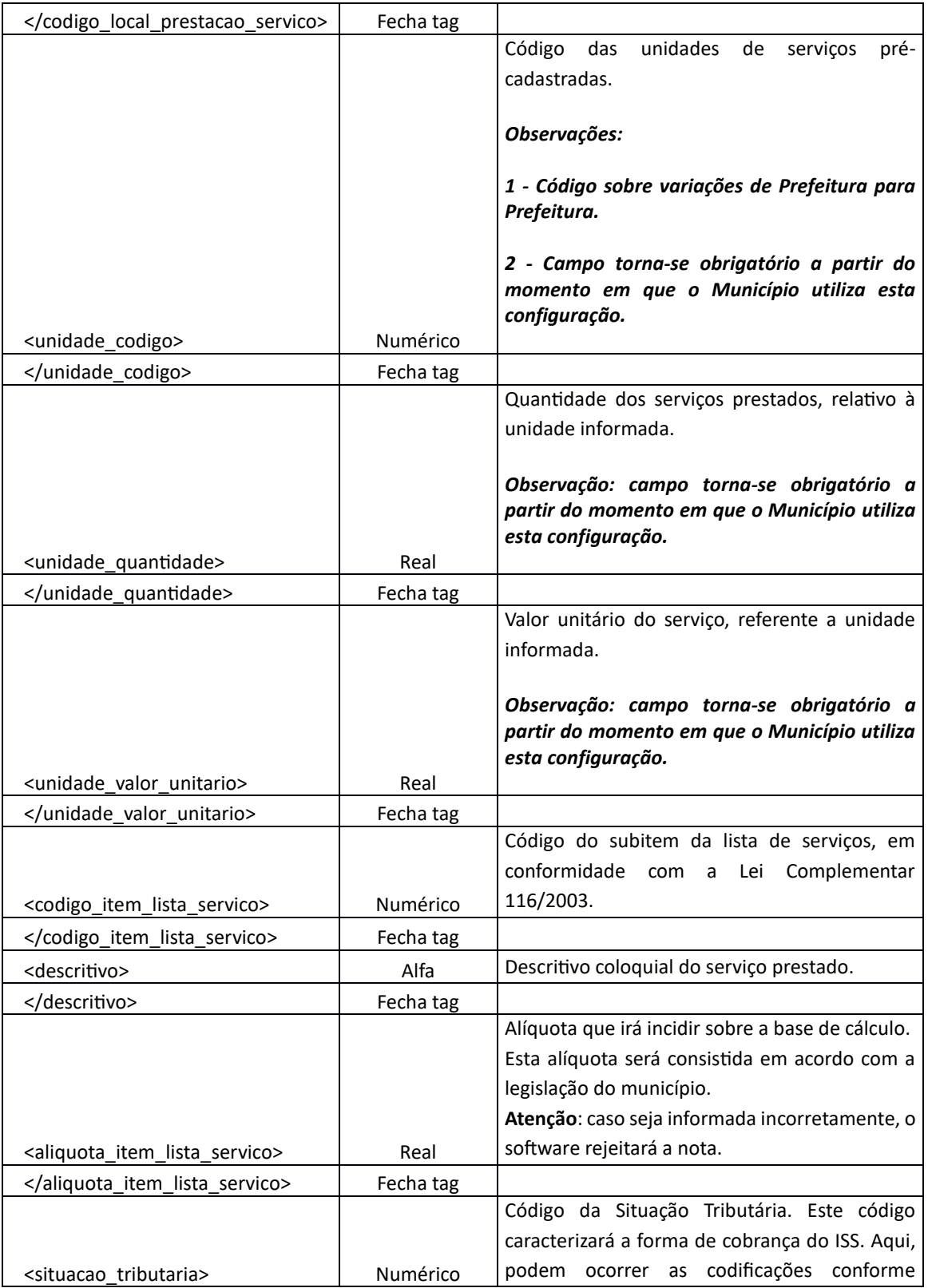

Sede Administrativa Rua Cristóvão Nunes Pires, 86, Torre Süden - 6º andar Centro - Florianópolis - SC 88.010-120

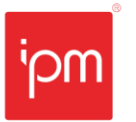

**NTE - 35/2021 - Web Service para emissão de Nota Fiscal Eletrônica de Serviço Nº Interno**: 35/2021 **Versão:** 2.5 **Data Versão:** 29/12/2023 **Responsável:** Setor Fiscal **Reemissão:** Original

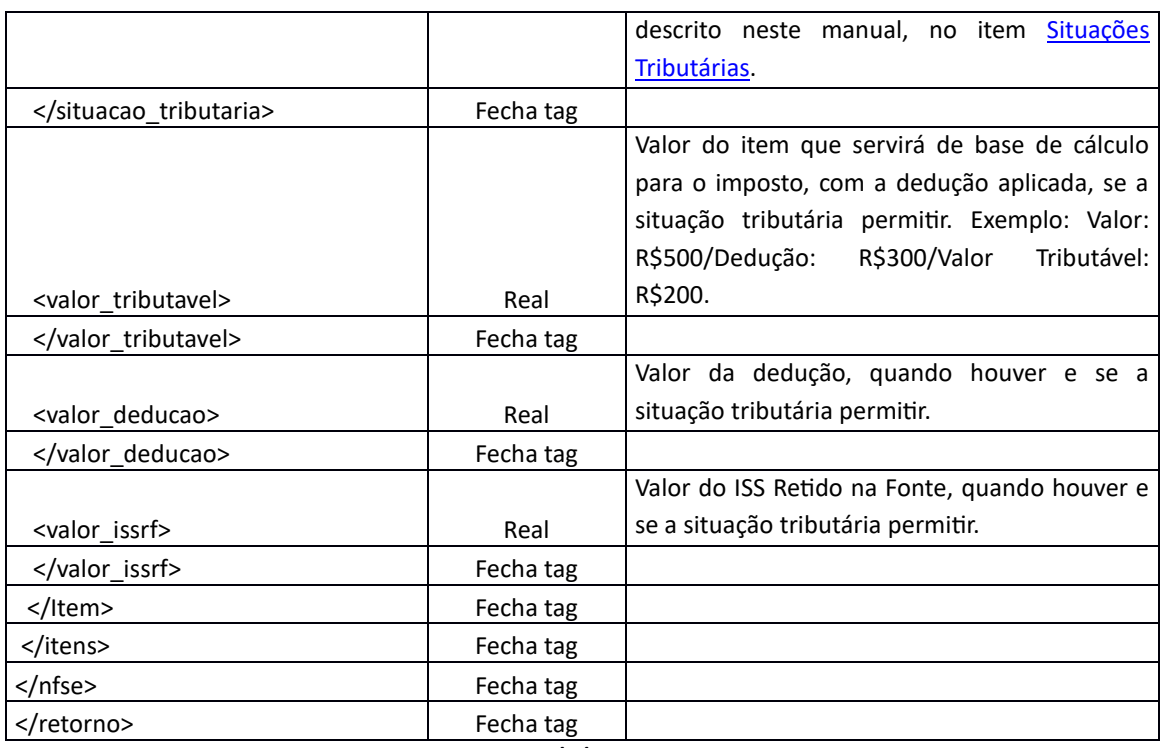

*Tabela 11*

#### **4.7 Arquivo de Retorno da Emissão de NFS-e**

O retorno da consulta de NFS-e será o XML da mesma, com todos os seus dados, seguindo o layout apresentado no item 4.1 mais as tags abaixo:

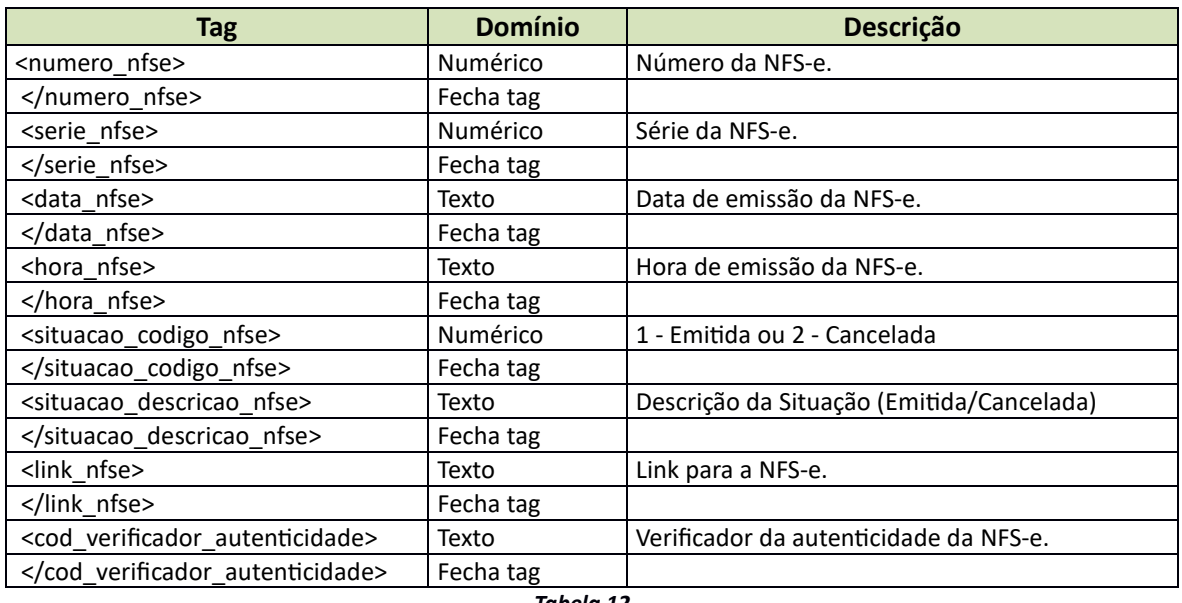

*Tabela 12*

Sede Administrativa Rua Cristóvão Nunes Pires, 86, Torre Süden - 6º andar Centro - Florianópolis - SC 88.010-120

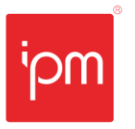

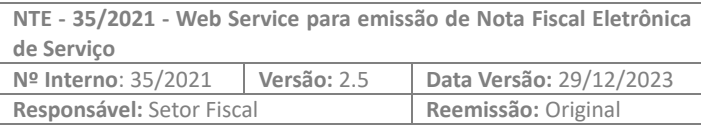

#### **Exemplo do XML**

```
\langle n f \rangle<serie nfse>99</serie nfse>
<numero nfse>223412</numero nfse>
<data nfse>11/02/2021</data nfse>
<hora nfse>11:22:40</hora nfse>
<situacao codigo nfse>1</situacao codigo nfse>
<situacao descricao nfse>Emitida</situacao descricao nfse>
<link_nfse>
https://qualidadeatendenet56.ipm.com.br/fiscal04/?pg=autoatendiment
o#!/tipo/servico/valor/213/padrao/1/load/1/identificador/8291737831
208353439620220211022244524239</link nfse>
<cod_verificador_autenticidade>
8291737831208353439620220211022244524239
</cod_verificador_autenticidade>
```
# //Demais tags da nfs-e serão apresentadas abaixo.

#### **4.8 Teste de Integração NFS-e**

Para efetuar testes de integração, o contribuinte tem a possibilidade de informar a tag <nfse\_teste> com conteúdo "1", logo após a tag geral, como demonstrado abaixo:

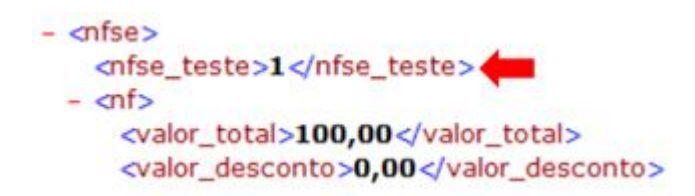

Ao utilizar esta tag, o software de integração sempre irá retornar um erro, a fim de não emitir a NFS-e. Caso o XML estiver correto, o erro irá conter a mensagem de que a nota é válida para emissão.

Desta forma, caso a tag seja removida, a NFS-e será emitida corretamente.

#### **4.9 Situações Tributárias**

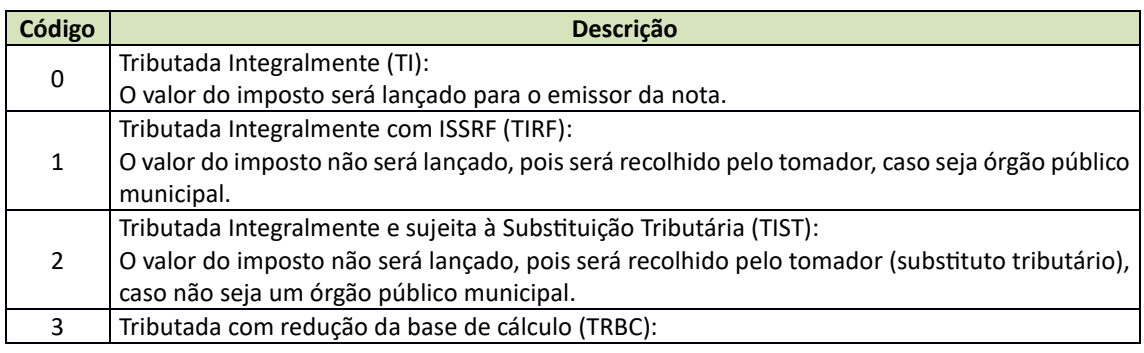

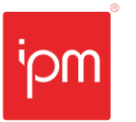

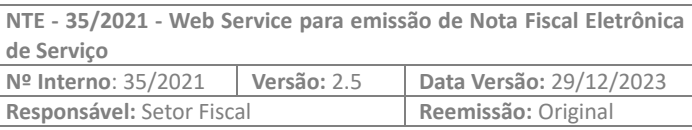

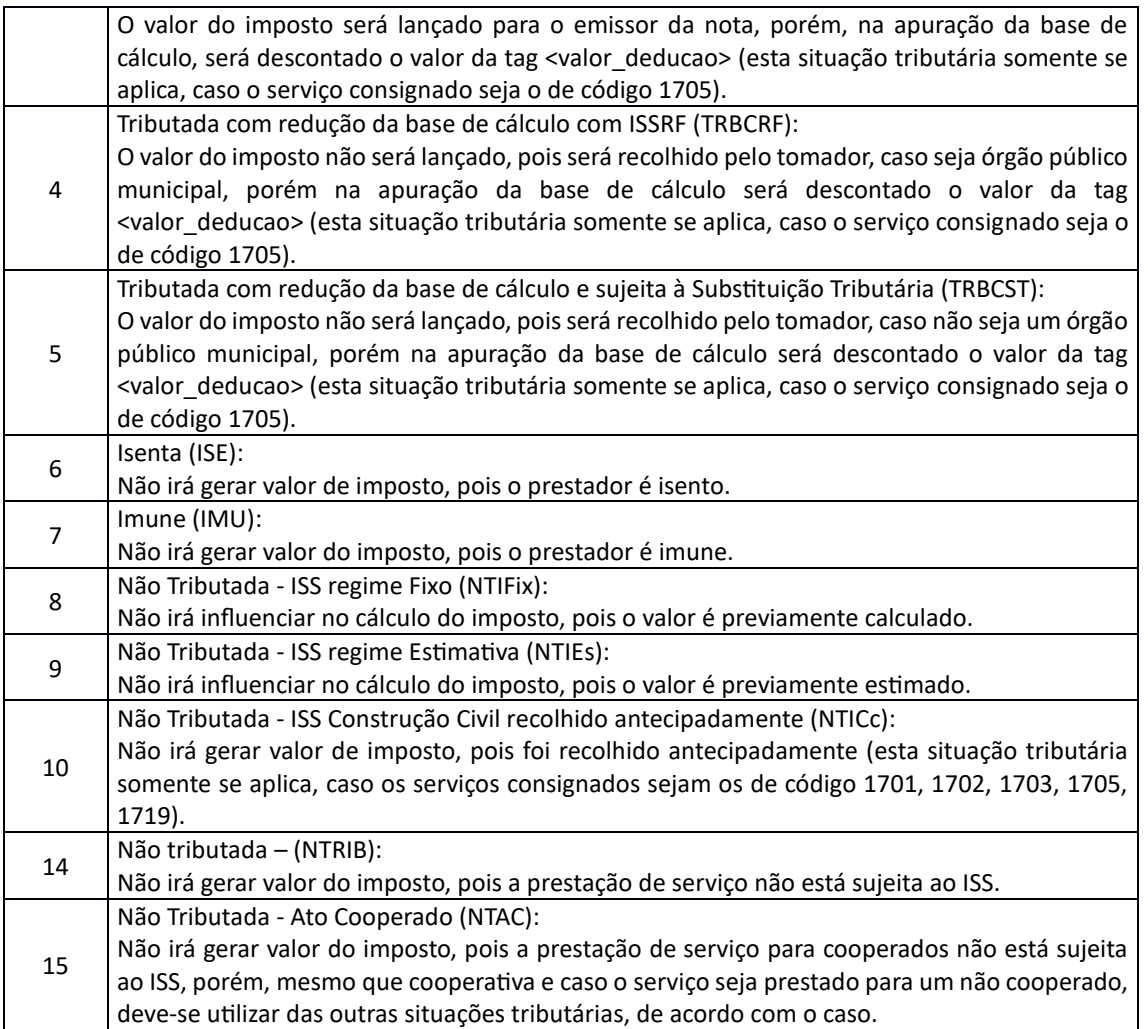

*Tabela 13*

#### **4.10 Utilizando Assinatura Digital (verificar obrigatoriedade com o município)**

As tag's referentes à assinatura digital deverão ser inseridas antes do fechamento da tag </nfs-e>. O padrão de assinatura XML utilizado é o W3C, maiores informações poderão ser consultadas no link: *http://www.w3.org/TR/xmldsig-core/*.

Deve ser inserido na tag *nfse*, o parâmetro *id="nota",* como por exemplo: <nfse id="nota">.

Para consultar exemplos de XML que utilizam a assinatura digital pode-se consultar o menu "XML" disposto no link https://www.nfs-e.net.

Quando da adesão de utilização de Assinatura Digital por parte do Município, os XMLs de emissão, bem como o de cancelamento da NFS-e devem estar assinados digitalmente.

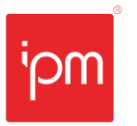

### **4.11 Notas Fiscais conjugadas e Cupons Fiscais conjugados**

Para o uso desses dois tipos de documentos fiscais, o contribuinte precisa ter autorização específica da Prefeitura, que é concedida em conjunto com o Estado.

Se este tipo de documento for transcrito para Nota Fiscal de Serviço Eletrônica (NFS-e), deve-se gerar o arquivo XML para a Prefeitura, **independentemente** de qualquer integração ou arquivo para o Estado (para este, deve-se seguir as regras próprias).

Então haverá duas numerações, uma para o Estado e uma para a Prefeitura. Caso o sistema de gestão do contribuinte permita, pode-se manter a mesma numeração, mas legalmente são dois documentos fiscais distintos.

#### **4.12 Código TOM**

O código TOM é fornecido e mantido pela Receita Federal do Brasil. E está disponível para consulta em diversas plataformas.

Uma das ferramentas para consulta do código TOM, é o próprio Sistema *Atende.Net*. Para isto, deve-se acessá-lo com login e senha, e realizar a consulta na rotina disponível através do caminho "Cadastros Únicos >> Consultas >> Manutenção >> Cidade >> Visualizar >> Aba Detalhes".

Outra ferramenta, é o site da Receita Federal do Brasil, disponível em https://www.tomweb.receita.fazenda.gov.br. Além disso, também é possível consultar o código TOM através do site do Tesouro Nacional Transparente, disponível em http://www.tesourotransparente.gov.br/ckan/dataset/lista-de-municipios-do-siafi.

#### **4.13 Regras arredondamento**

Para fins de padronização no arredondamento de valores na emissão de notas fiscais, utilizamos as regras de arredondamento disponibilizadas pela ABNT/NBR 5891/1977, onde a mesma apresenta as seguintes regras:

- Quando o algarismo imediatamente seguinte ao último algarismo a ser conservado for inferior a 5, o último algarismo a ser conservado permanecerá sem modificação. **Exemplo:** 1,333 3 arredondado a primeira decimal temos: 1,3.
- Quando o algarismo imediatamente seguinte ao último algarismo a ser conservado for superior a 5, ou, sendo 5, for seguido de no mínimo um algarismo diferente de zero, o último algarismo a ser conservado deverá ser aumentado de uma unidade. **Exemplos:**
	- $\checkmark$  **A**: 1,666 6 arredondado a primeira decimal temos: 1,7;
	- ✓ **B:** 4,850 5 arredondados a primeira decimal temos: 4,9.
- Quando o algarismo imediatamente seguinte ao último algarismo a ser conservado for 5 seguido de zeros, dever-se-á arredondar o algarismo a ser conservado para o

Sede Administrativa Rua Cristóvão Nunes Pires, 86, Torre Süden - 6º andar Centro - Florianópolis - SC 88,010-120

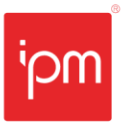

algarismo par mais próximo. Consequentemente, o último a ser retirado, se for ímpar, aumentará uma unidade. **Exemplo:** 4,550 0 arredondados à primeira decimal temos: 4,6.

• Quando o algarismo imediatamente seguinte ao último a ser conservado for 5 seguido de zeros, se for par o algarismo a ser conservado, ele permanecerá sem modificação. **Exemplo:** 4,850 0 arredondados à primeira decimal temos: 4,8.

Nos exemplos abaixo estamos aplicando a regra da ABNT arredondando para 2 casas decimais. Repare na tabela que 0 é considerado par.

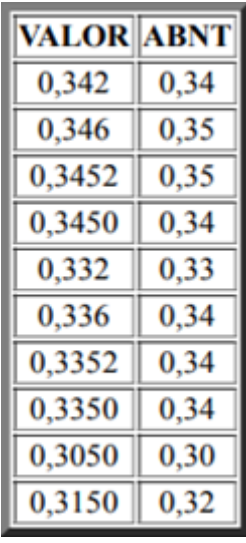

*Figura 5*

#### **4.14 Emissão de NFS-e no Web Service via Postman**

Para fins de orientação, este passo tem o objetivo de auxiliar os usuários e técnicos sobre o uso e os parâmetros necessários para o funcionamento da emissão de Notas Fiscais de Serviço Eletrônicas (NFS-e) por meio do Postman.

**Pré-condição:** deixar o proxy desabilitado, configura figura 6.

Sede Administrativa Rua Cristóvão Nunes Pires, 86, Torre Süden - 6º andar Centro - Florianópolis - SC 88.010-120

Centro Tecnológico Rua Duque de Caxias, 180 Jardim América - Rio do Sul - SC 89.160-220

ipm.com.br 30  $\bigcirc$ 

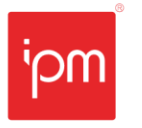

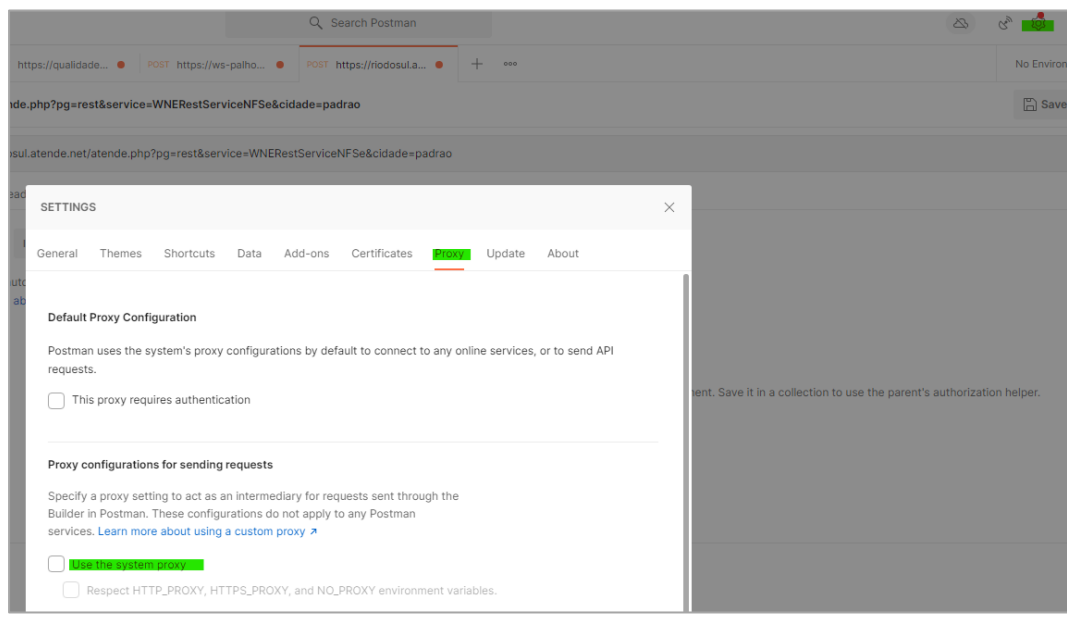

*Figura 6*

### 1 – Inicialmente, deve-se acessar a rotina para criação de novo projeto (vide figuras 7 e 8).

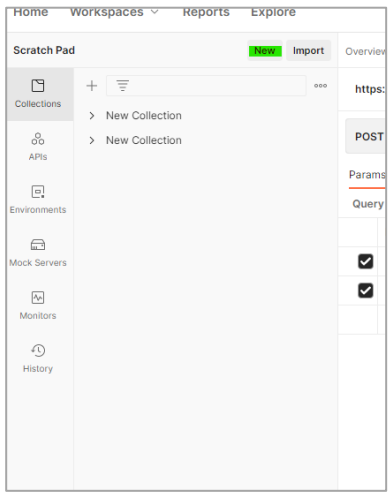

*Figura 7*

Sede Administrativa Rua Cristóvão Nunes Pires, 86, Torre Süden - 6<sup>°</sup> andar Centro - Florianópolis - SC 88.010-120

Centro Tecnológico Rua Duque de Caxias, 180 Jardim América - Rio do Sul - SC 89.160-220

ipm.com.br 31  $\bigcirc$ 

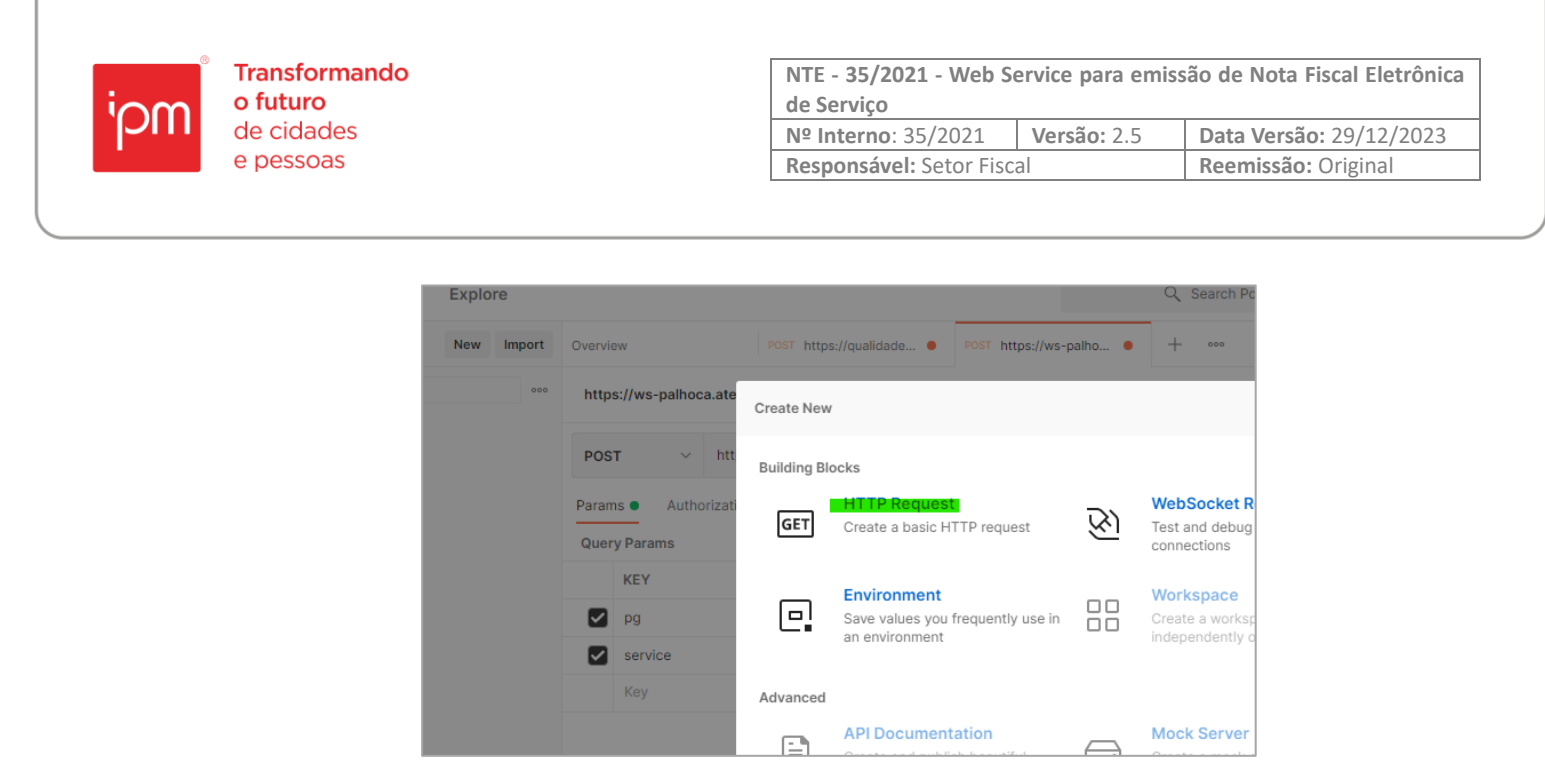

*Figura 8*

2 – Na tela aberta, deve-se colar o link do Web Service.

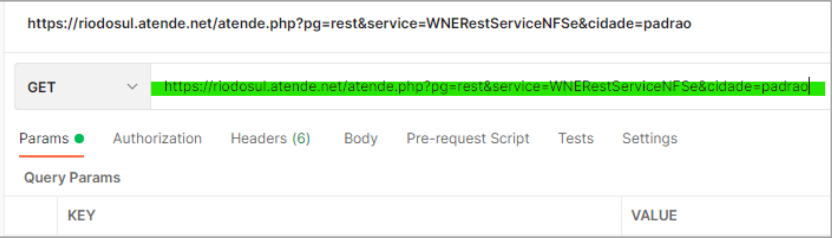

*Figura 9*

3 – Após isso, deve-se alterar o Method para "POST".

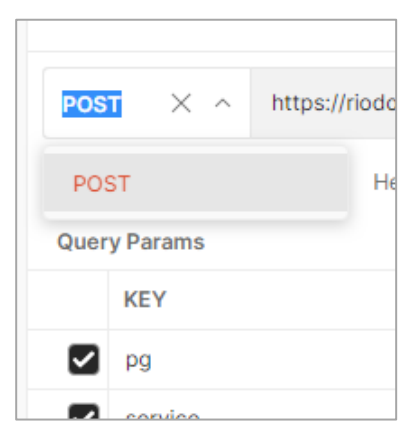

*Figura 10*

4 – Em seguida, será necessário incluir uma "Basic Auth" e depois informar o CNPJ/CPF e senha de acesso.

Sede Administrativa Rua Cristóvão Nunes Pires, 86, Torre Süden - 6<sup>°</sup> andar Centro - Florianópolis - SC 88.010-120

Centro Tecnológico Rua Duque de Caxias, 180 Jardim América - Rio do Sul - SC 89.160-220

ipm.com.br 32  $\bigcirc$ 

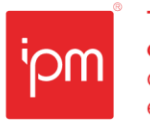

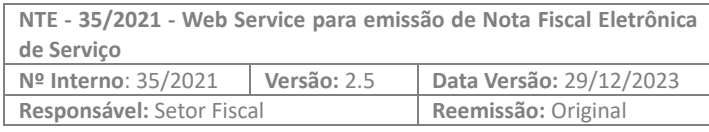

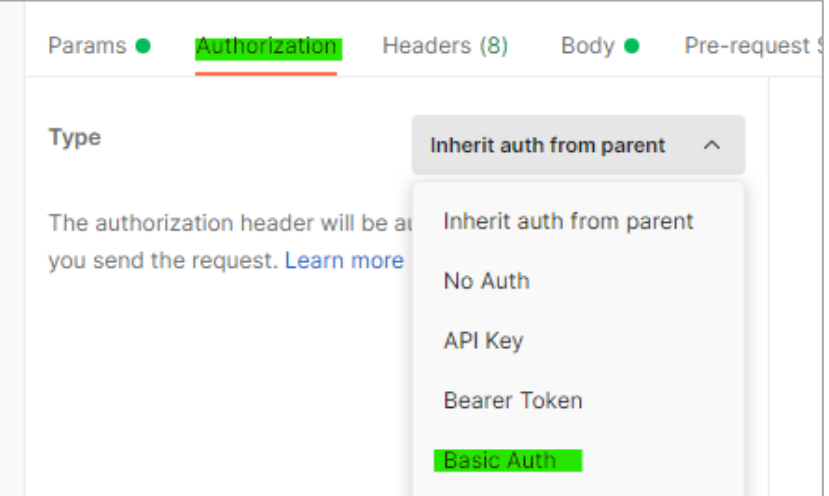

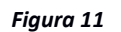

5 – Na aba "Body" deve-se selecionar a opção "form-data".

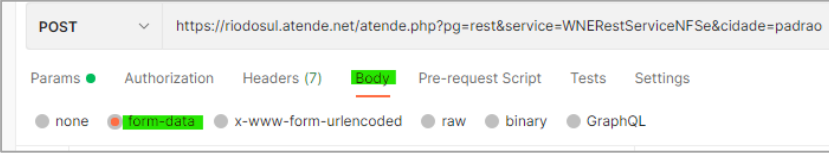

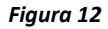

6 – Além disso, também será necessário alterar a "Key" para "File".

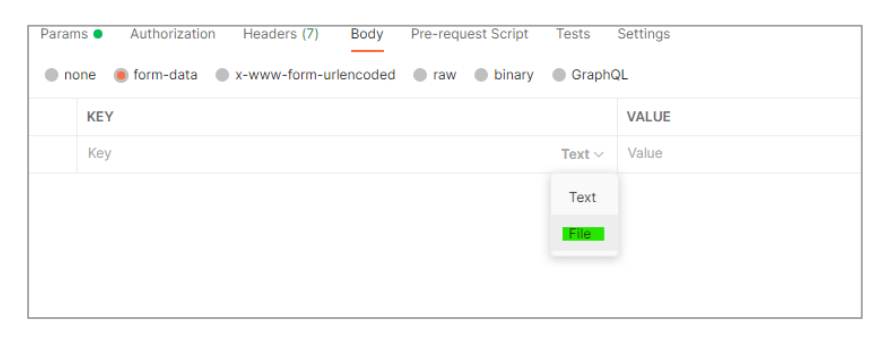

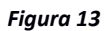

7 – Posteriormente, deve-se incluir um nome para o "File" e depois clicar em "Select files" para importar o arquivo desejado.

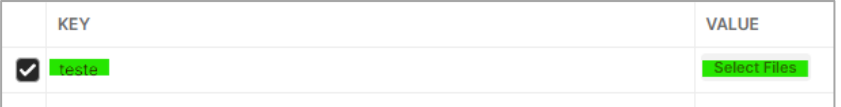

*Figura 14*

Sede Administrativa Rua Cristóvão Nunes Pires, 86, Torre Süden - 6<sup>°</sup> andar Centro - Florianópolis - SC 88.010-120

Centro Tecnológico Rua Duque de Caxias, 180 Jardim América - Rio do Sul - SC 89.160-220

ipm.com.br 33  $\bigcirc$ 

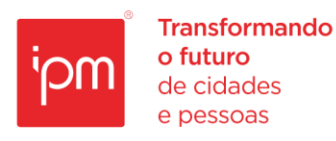

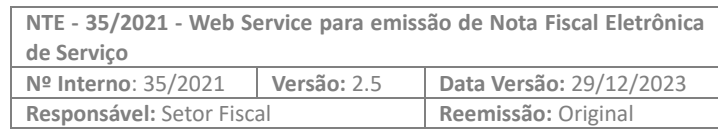

8 – Logo depois, deve-se clicar em "Send" e o retorno deverá aparecer no campo "Response".

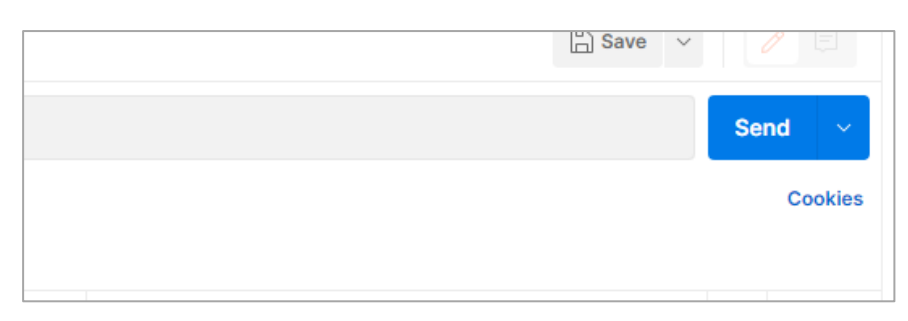

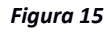

9 – Por fim, para efetuar a troca de linguagem do arquivo, deve-se clicar no campo abaixo e escolher a de preferência.

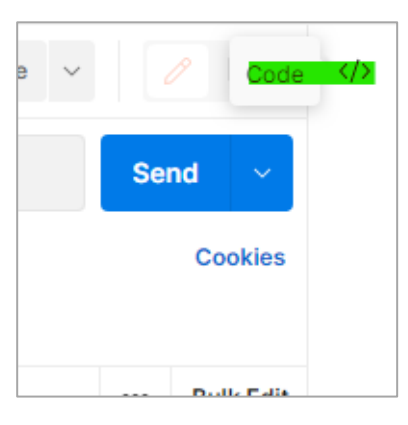

*Figura 16*

O Web Service irá processar os dados enviados e responder a requisição com os dados solicitados ou com as informações de inconsistência.

# **5. Retorno de Erros/Regras de Validação de Dados mais Comuns**

As exceções que serão retornadas pelo Web Service serão as seguintes:

**Sucesso**

• [1] Sucesso.

# **Validação de Usuário**

- [131] Não foi possível validar o usuário logado!
- [132] Usuário ou Senha inválidos!
- [133] Usuário informado encontra-se desativado.
- [134] Usuário informado não cadastrado como contribuinte (dc.unico).
- [135] Usuário informado não cadastrado como econômico (is.economico).

Sede Administrativa Rua Cristóvão Nunes Pires, 86, Torre Süden - 6º andar Centro - Florianópolis - SC 88.010-120

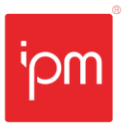

- [136] Código da cidade do contribuinte informado não encontrado no cadastro (dc.unico.codmun).
- [144] Login informado deve conter apenas números.
- [145] Não foi possível estabelecer uma conexão com o link informado.

## **Validação de Privilégio do Usuário**

• [137] Usuário informado sem privilégio para acessar o módulo de emissão de NFS-e.

# **Validação de Autorização de Emissão de NFS-e**

- [138] Usuário informado sem permissão para acessar o módulo de emissão de NFS-e.
- [139] Cadastro informado sem autorização para emissão de NFS-e.

### **Validação de Prestador de Serviço**

- [2] CPF/CNPJ do Prestador não informado no XML.
- [3] CPF/CNPJ do prestador não é válido.
- [4] Prestador não cadastrado como Econômico.
- [5] Usuário logado é diferente do prestador informado e não existe relacionamento contador/cliente entre ambos.
- [6] Prestador informado encontra-se baixado.
- [111] Prestador informado não cadastrado no único.
- [245] Contador não autorizado a emitir NFS-e pelo Econômico.

#### **Validação de Cidade do Prestador**

- [7] Cidade do prestador não informada no arquivo XML.
- [8] Cidade do prestador informado não é um código válido.
- [9] Cidade do prestador informado não encontra-se cadastrada na base de dados do datacenter.

#### **Validação de Solicitação de Impressão de NFS-e**

• [10] Solicitação de emissão para NFS-e não encontrada.

#### **Validação de Tomador de Serviço**

- [11] Tipo do tomador ("F" Física ou "J" Jurídica ou "E" Estrangeiro) está ausente no arquivo XML.
- [12] Tipo do tomador foi preenchido incorretamente, utilize apenas "F" ou "J" ou "E".
- [13] CNPJ do tomador está ausente no arquivo XML e o tipo está setado como "J" (Pessoa Jurídica).
- [14] CNPJ do tomador informado está preenchido incorretamente.

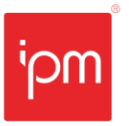

- [176] As configurações do respectivo cliente exigem que o campo CPF/CNPJ do tomador seja informado.
- [190] Para usar TIRF ou TIST é necessário que seja informado um tomador do serviço.
- [191] Tomador e Prestador do serviço não podem ser iguais.
- [195] O CEP da cidade do tomador do serviço deve possuir 8 dígitos.
- [228] O município não contém configurações para utilizar o cadastro alternativo de endereços para o tomador de serviço da NFS-e.
- [229] O Tomador do serviço possui cadastro econômico no município. Não é possível inserir um novo endereço.
- [230] O DDD Comercial do Tomador de serviço contém mais que 3 caracteres.
- [231] O DDD Residencial do Tomador de serviço contém mais que 3 caracteres.
- [232] O DDD do Fax do Tomador de serviço contém mais que 3 caracteres.
- [233] O Fone Comercial do Tomador de serviço contém mais que 9 caracteres.
- [234] O Fone Residencial do Tomador de serviço contém mais que 9 caracteres.
- [235] O Fone Fax do Tomador de serviço contém mais que 9 caracteres.
- [236] O novo endereço do tomador é igual ao endereço já cadastrado no único. Altere a tag "endereco informado.
- [237] A opção de "Cadastro de Novos Endereços para Tomadores de Serviço", não está disponível para tomadores do tipo estrangeiro.
- [238] O logradouro informado para o endereço do tomador do serviço, não consta cadastrado na base de dados.
- [239] O bairro informado para o endereço do tomador do serviço, não consta cadastrado na base de dados.
- [240] Erro na tentativa de inserir na tabela "dcarq.wm\_endereco\_tomador".
- [241] Número da residência do tomador do serviço não pode conter mais que 8 caracteres.

# **Inserindo novo Tomador do Serviço**

- [15] Tipo (Jurídica ou Física) do tomador não definido no arquivo XML.
- [16] CPF/CNPJ do tomador não definido no arquivo XML.
- [17] CPF/CNPJ do tomador não é um CPF/CNPJ válido.
- [18] CPF do tomador não é um CPF válido.
- [19] CNPJ do tomador não é um CNPJ válido.
- [20] Nome/razão social do tomador não definido no arquivo XML.
- [21] Endereço (logradouro) do tomador não definido no arquivo XML.
- [22] Código da cidade do tomador não definido no arquivo XML.
- [23] Código da cidade do tomador não é um código válido.
- [24] Cidade do tomador não cadastrada na base de dados do datacenter.

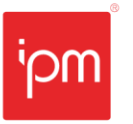

- [25] Erro na tentativa de gravar na monitora (Novo cadastro tomador).
- [164] O tipo do tomador foi declarado com "E" (Estrangeiro) porém o IDENTIFICADOR não foi informado.
- [165] Para utilizar um Tomador estrangeiro é necessário informar os campos identificador, nome razao social, logradouro, cidade, estado e país.
- [171] O Nome do Tomador deve ser informado de maneira composta (Nome + Sobrenome).
- [174] Não é possível inserir um tomador de serviço estrangeiro utilizando como país o Brasil.
- [196] Bairro do tomador não definido no arquivo XML.
- [197] Nome/razão social do tomador invalido no arquivo XML.
- [198] Endereço (logradouro) do tomador invalido no arquivo XML.
- [199] Bairro do tomador invalido no arquivo XML.
- [200] E-mail(s) informado para o tomador é inválido.
- [242] Erro na tentativa de inserir um registro na tabela nfw tomadores favoritos.

# **Valores da NFS-e**

- [26] O valor total da NFS-e não foi declarado corretamente.
- [27] O valor total da NFS-e não pode ser zero (0,00).
- [28] O valor do desconto não pode ser superior ao valor total da NFS-e.
- [29] A soma do valor do IR + INSS + Contribuição Social não pode ser superior ao valor total da NFS-e.

# **Itens da NFS-e**

- [30] Nenhum código da lista de serviço foi informado.
- [31] Código do item da lista de serviço está preenchido incorretamente.
- [32] Código do local da prestação de serviço está preenchido incorretamente.
- [33] Descritivo do serviço prestado não foi preenchido.
- [34] Alíquota do serviço prestado não foi preenchida corretamente.
- [35] Situação tributária do serviço prestado não foi preenchida corretamente.
- [36] Valor tributável do serviço prestado não foi preenchido corretamente.
- [37] Valor tributável do serviço prestado não pode ser zerado.
- [38] Valor da dedução do serviço prestado não está preenchido corretamente.
- [39] Valor do ISSRF para o serviço prestado não está preenchido corretamente.
- [40] Os códigos da lista de serviço não podem ser repetidos.
- [41] Econômico (Prestador do serviço) não encontrado [sql atividade].
- [42] Não existe relacionamento entre as atividades e a lista de serviço do prestador.
- [43] Código da lista de serviço ausente.

Sede Administrativa Rua Cristóvão Nunes Pires, 86, Torre Süden - 6º andar Centro - Florianópolis - SC 88,010-120

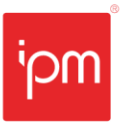

- [44] Código da lista de serviço não é um número válido.
- [45] Código da lista de serviço sem relacionado com a tabela iss.atiser para o prestador do serviço informado.
- [46] Código da lista de serviço não encontrado [iss.listserv].
- [47] Nenhuma cidade (local da prestação do serviço) foi informada.
- [48] Código do local da prestação do serviço ausente.
- [49] Código do local da prestação do serviço não é um código válido.
- [50] Nenhuma "descrição" do serviço realizado foi informado.
- [51] Descrição do serviço realizado não foi informado para o item da lista correspondente.
- [52] Nenhum "valor tributável" do serviço realizado foi informado.
- [53] Valor do ISSRF é superior ao valor tributável.
- [54] Valor da dedução é superior ao valor tributável.
- [55] Valor da soma (DEDUÇÃO + ISSRF) é superior ao valor tributável.
- [56] Soma dos valores tributáveis não pode ser zero ("0").
- [57] Soma dos valores tributáveis não pode ser superior ao valor total da NFS-e.
- [58] Nenhuma "situação tributária" foi informada.
- [59] Código da situação tributária está ausente.
- [60] Código da situação tributária não está preenchido corretamente.
- [61] Código da situação tributária utilizado no item da lista é inválido.
- [62] A situação tributária é TI (tributado integralmente), porém foi informado um valor para o ISSRF.
- [63] A situação tributária é TI (tributado integralmente), porém foi informado um valor para dedução.
- [64] O serviço foi declarado como TIRF, porém foi informado um valor para dedução.
- [65] A situação tributária do serviço é TIRF, porém o valor do ISSRF não foi informado.
- [66] A situação tributária do serviço é TIRF, porém o valor do ISSRF não foi informado corretamente.
- [67] A situação tributária do serviço é TIRF, porém o valor do ISSRF foi declarado como zero (0,00).
- [68] O serviço foi declarado como TIST, porém foi informado um valor para dedução.
- [69] A situação tributária do serviço é TIST, porém o valor do ISSRF não foi informado.
- [70] A situação tributária do serviço é TIST, porém o valor do ISSRF é inválido.
- [71] A situação tributária do serviço é TIST, porém o valor do ISSRF foi declarado como zero (0,00).
- [72] A situação tributária do serviço é TRBC (Tributada com redução da base de cálculo), porém foi informado um valor para o ISSRF.
- [73] O valor da dedução para o serviço é inválido.

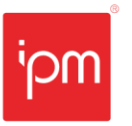

- [74] O valor tributável para o serviço é inválido.
- [75] O valor tributável do serviço não pode ser menor que o valor da dedução.
- [76] O valor da dedução para o serviço só tem validade quando o código do serviço for 1705.
- [77] A situação tributária do serviço é TRBCRF, porém o valor do ISSRF não foi informado.
- [78] A situação tributária do serviço é TRBCRF, porém o valor do ISSRF é inválido.
- [79] A situação tributária do serviço é TRBCRF, porém o valor do ISSRF foi declarado como zero (0,00).
- [80] A situação tributária do serviço é TRBCST, porém o valor do ISSRF não foi informado.
- [81] A situação tributária do serviço é TRBCST, porém o valor do ISSRF é inválido.
- [82] A situação tributária do serviço é TRBCST, porém o valor do ISSRF foi declarado como zero (0,00).
- [83] O serviço foi declarado como ISE (ISENTO), porém foi informado uma dedução para o item.
- [84] O serviço foi declarado como ISE (ISENTO), porém foi informado um valor para o ISSRF.
- [85] O serviço foi declarado como IMU (IMUNE), porém foi informado uma dedução para o item.
- [86] O serviço foi declarado como IMU (IMUNE), porém foi informado um valor para o ISSRF.
- [87] O serviço foi declarado como NTIFx (ISS regime Fixo), porém foi informado uma dedução para o item.
- [88] O serviço foi declarado como NTIFx (ISS regime Fixo), porém foi informado um valor para o ISSRF.
- [89] O serviço foi declarado como NTIEs (ISS regime Estimativa), porém foi informado um valor para a dedução.
- [90] O serviço foi declarado como NTIEs (ISS regime Estimativa), porém foi informado um valor para o ISSRF.
- [91] O serviço foi declarado como NTICc (ISS Construção Civil), porém foi informado um valor para dedução.
- [92] O serviço foi declarado como NTICc (ISS Construção Civil), porém foi informado um valor para o ISSRF.
- [93] O serviço foi declarado como NTAC (Ato Cooperado), porém foi informado um valor para dedução.
- [94] O serviço foi declarado como NTAC (Ato Cooperado), porém foi informado um valor para o ISSRF.
- [95] Situação tributária sem relacionamento definido.

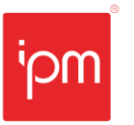

- [113] Soma dos valores tributáveis não pode ser menor que o valor total da NFS-e [Ver configurado principal->valida\_reducao\_base\_calculo].
- [114] Soma dos valores tributáveis não pode ser menor que o valor total da NFS-e (Configurado).
- [115] Soma dos valores tributáveis não pode ser menor que o valor total da NFS-e (Configurado).
- [127] Código do local da prestação do serviço não foi encontrado na base de dados.
- [128] Alíquota do item da lista de serviço enviada é diferente das alíquotas do SUPER SIMPLES.
- [129] Alíquota enviada é diferente da alíquota do item da lista de serviço cadastrada.
- [130] Nenhum item da lista de serviço foi encontrado contendo o código enviado.
- [141] Código de Autenticidade ausente no retorno do envio do arquivo.
- [142] NFS-e não encontrada na tabela nfe.
- [143] Erro na tentativa de inserir o registro na tabela wm import nfe.
- [158] Alíquota do Local da Prestação do serviço não encontrada ou zerada.
- [159] Alíquota enviada não pode ser inferior a 2% nem superior a 5%.
- [163] Serviço duplicado para a mesma cidade.
- [166] Para utilizar Unidade de Serviço nos itens dos serviços é necessário informar os campos unidade\_codigo, unidade\_quantidade e unidade\_valor\_unitario.
- [167] A UNIDADE DO SERVIÇO correspondente ao código informado não foi encontrada na tb.nf.unidade\_servico.
- [168] A quantidade da UNIDADE DO SERVIÇO não foi informada corretamente.
- [169] O valor unitário da UNIDADE DO SERVIÇO não foi informado corretamente.
- [170] O valor tributável do item do serviço é diferente da multiplicação da QUANTIDADE DA UNIDADE com o VALOR DA UNIDADE.
- [172] O Serviço foi declarado como NTRIB, porém o cadastro econômico não possui permissão para declarar utilizando essa Situação Tributária.
- [175] Item declarado como TIST, TIRF, TRBCRF ou TRBCST porém o valor do ISSRF não é compatível com o valor calculado (Valor Tributável X Alíquota).
- [177] O serviço foi declarado como NTICc (ISS Construção Civil), porém o cadastro econômico do prestador não está enquadrado para utilizar esta situação tributária.
- [178] O Código da lista de serviço informado só pode ser utilizado com as situações tributárias TRBC, TRBCRF, ou TRBCST quando houver relacionamento entre os mesmos previamente autorizado pela prefeitura.
- [201] O item da lista de serviço não permite substituição tributária.
- [243] O CEI informado não possui autorização para ser integrado com a NFS-e.

# **Gravação da NFS-e**

Sede Administrativa Rua Cristóvão Nunes Pires, 86, Torre Süden - 6º andar Centro - Florianópolis - SC 88,010-120

Centro Tecnológico Rua Duque de Caxias, 180 Jardim América - Rio do Sul - SC 89.160-220

ipm.com.br 40  $\bigcirc$ 

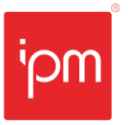

- [101] A NFS-e não encontra-se declarada, impossibilitando o cancelamento.
- [107] Erro na tentativa de inserir na tb nfe.nfeitem.
- [112] Erro na tentativa de gravar novo tomador de serviço.
- [116] Erro na tentativa de gravar na tabela NFS-e.
- [173] A base de dados atual já contém uma importação com o respectivo nome de arquivo.
- [192] Erro na tentativa de realizar o update na tabela nf.wm\_credito\_iptu.
- [193] O desconto não deve ser menor que zero.
- [246] Contribuinte, a emissão de NFS-e está temporariamente bloqueada, para efetuar a liberação proceda com a protocolação da(s) competência(s) no Software Escrita Fiscal.
- [248] É necessário informar ao menos 5 caracteres na Tag Observação.
- [251] A soma do valor líquido não pode ser negativa.

#### **Lançamento nas tabelas de Escrita Fiscal**

- [108] NFS-e não foi inserida no software de Escrita Fiscal.
- [109] Erro na tentativa de gravar na tabela de monitoração (monitora).

#### **Lançamento nas tabelas do módulo de NFS-e**

• [110] Erro na tentativa de inserir o HTML da NFS-e.

#### **Cancelamento da NFS-e**

- [01] Sucesso.
- [96] A situação (EMITIDA/CANCELADA) da NFS-e não foi informada.
- [97] A situação da NFS-e não foi informada corretamente.
- [98] O número da NFS-e não foi informado.
- [99] O número da NFS-e foi informado incorretamente.
- [117] A NFS-e já encontra-se cancelada.
- [118] Não é necessário informar a data do cancelamento da NFS-e.
- [119] Não é necessário informar as observações sobre o cancelamento da NFS-e.
- [120] A NFS-e não pode ser cancelada pois foi gerada via sistema como FORMULÁRIO EM BRANCO.
- [121] Para cancelar a NFS-e acesse o software de ESCRITA FISCAL ou procure a Prefeitura Municipal do seu município.
- [122] A NFS-e não pode ser cancelada pois a competência relativa já foi protocolada.
- [124] Erro na tentativa de inserir as informações no Escrita Fiscal.
- [126] Erro na tentativa de cancelar a NFS-e.
- [162] A data limite para o cancelamento da NFS-e foi ultrapassada pela data atual.

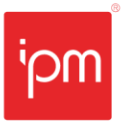

- [194] Ultrapassou a quantidade de dias da emissão para o cancelamento da NFS-e.
- [217] A NFS-e não pode ser cancelada pois ultrapassou o limite de horas configuradas para o cancelamento.

## **Validações Tributa no Município do Prestador**

- [154] Verificar a situação TRIBUTA\_MUNICIPIO\_PRESTADOR.
- [155] Situação indefinida para TRIBUTA\_MUNICIPIO\_PRESTADOR.
- [156] Verificar alíquota para TRIBUTA\_MUNICIPIO\_PRESTADOR.
- [157] Situação indefinida para o resgate da alíquota TRIBUTA\_MUNICIPIO\_PRESTADOR.
- [160] A tag TRIBUTA\_MUNICIPIO\_PRESTADOR não foi preenchida ou foi preenchida incorretamente.

#### **Validações de Pesquisa via Web Service**

- [202] Código da autenticidade não informado no arquivo de pesquisa.
- [203] Número da NFS-e não informado no arquivo de pesquisa.
- [204] Série da NFS-e não informado no arquivo de pesquisa.
- [205] A tag cadastro não foi informada no arquivo de pesquisa.
- [206] Nenhuma NFS-e foi encontrada na base de dados utilizando os parâmetros para pesquisa informados.
- [207] Usuário logado sem permissão para pesquisar essa NFS-e (Somente o prestador e o contador do respectivo cadastro, ou o tomador da NFS-e estão habilitados)
- [208] A tag IDENTIFICADOR não foi preenchida corretamente.
- [209] Já consta uma NFS-e para o referido prestador de serviço com o mesmo IDENTIFICADOR de arquivo.
- [252] Arquivo temporário não encontrado no servidor.

#### **Validações utilização de RPS – Recibo provisório de serviço**

- [219] A série do RPS não foi informada.
- [220] A série do RPS informada no arquivo é inválida.
- [221] A série do RPS informada no arquivo é diferente da série do RPS utilizada pelo respectivo município.
- [244] Não foi possível fazer a conversão. Quantidade de dias após a emissão do RPS é maior que a quantidade de dias limite para conversão.
- [249] Número de RPS fora de sequência.
- [250] Número de RPS está cancelado.
- [280] Cidade informada não encontra-se cadastrada na base de dados do datacenter.
- [281] Cadastro informado sem autorização para emissão de NFS-e com item zero (0).

#### **Validações Assinatura Digital (verificar obrigatoriedade com o município)**

Sede Administrativa Rua Cristóvão Nunes Pires, 86, Torre Süden - 6º andar Centro - Florianópolis - SC 88,010-120

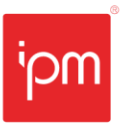

- [186] As assinaturas contidas no arquivo não fazem parte da lista dos responsáveis pelo prestador.
- [187] Não foi encontrada nenhuma assinatura digital no arquivo enviado.
- [188] Não foi possível conectar com o TOMCAT para validar a assinatura digital contida no arquivo enviado.

# **Validações para utilização de forma de pagamento**

- [268] A forma de pagamento informada não está prevista, informe uma das formas cadastradas no sistema (1 = À vista, 2 = À prazo, 3 = Na Apresentação, 4 = Cartão de Débito, 5 = Cartão de Crédito).
- [269] A forma de pagamento informada exige pelo menos uma parcela com Número, Valor e Data de Vencimento.
- [270] O somatório das parcelas informadas não equivale ao valor total da NFS-e.
- [271] Número da parcela informada inválido.
- [272] O valor da parcela deve ser maior que zero.
- [273] A data de vencimento da parcela é inválida.
- [274] A quantidade de parcelas da forma de pagamento não pode ser maior que 24.
- [275] Há parcelas duplicadas, verifique o número das parcelas.
- [276] Erro ao inserir parcelas da forma de pagamento.
- [277] O número da parcela não pode ser maior que 24.
- [278] Parcela fora do sequencial, às parcelas da forma de pagamento devem começar pelo número 1 e manter um sequencial de no máximo 24 parcelas.

Sede Administrativa Rua Cristóvão Nunes Pires, 86, Torre Süden - 6º andar Centro - Florianópolis - SC 88.010-120

Centro Tecnológico Rua Duque de Caxias, 180 Jardim América - Rio do Sul - SC 89.160-220

ipm.com.br 43  $\bigcirc$ 

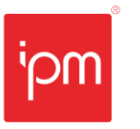

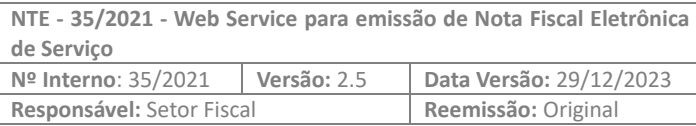

# **Alterações**

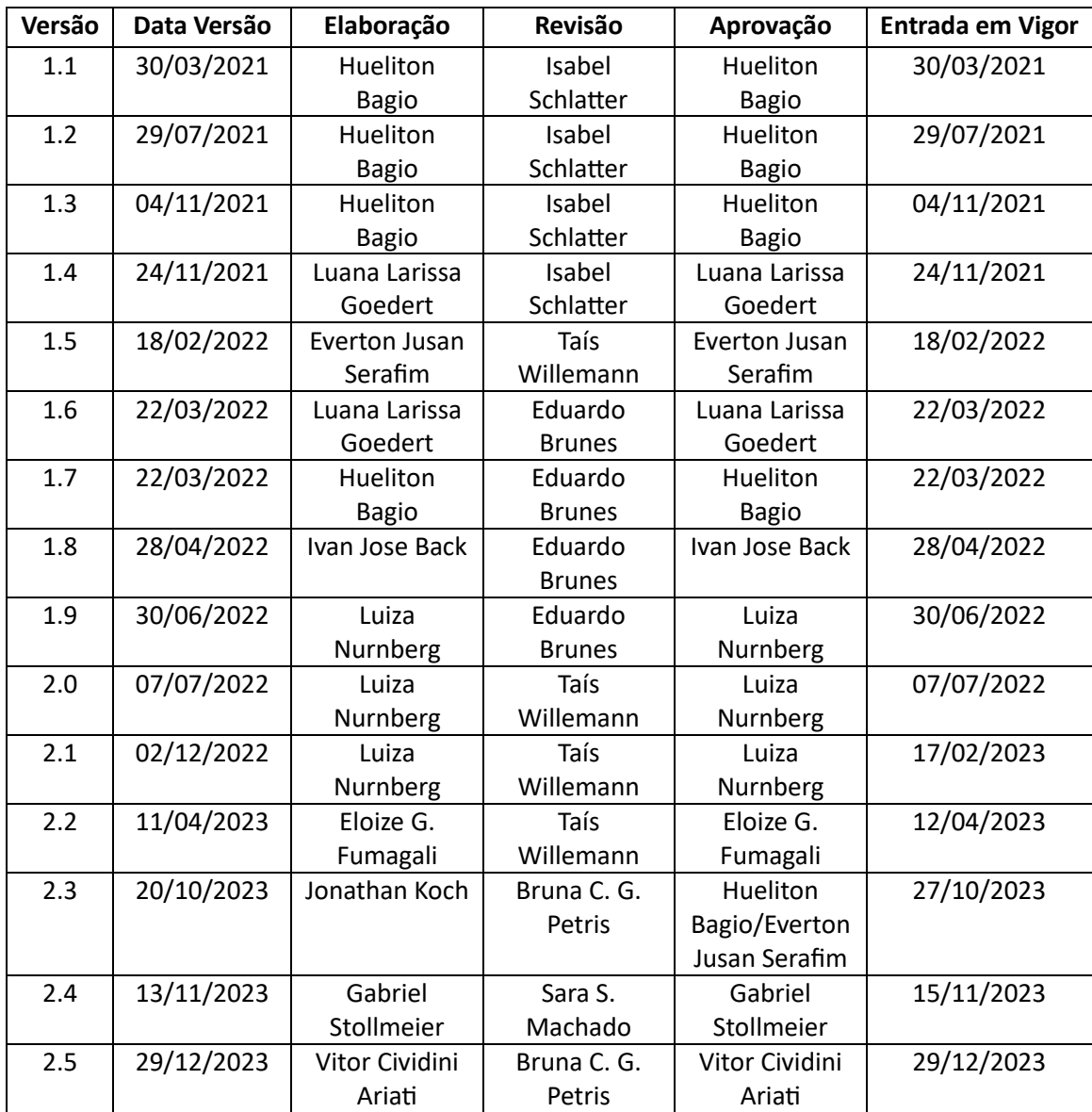

# **Revisões**

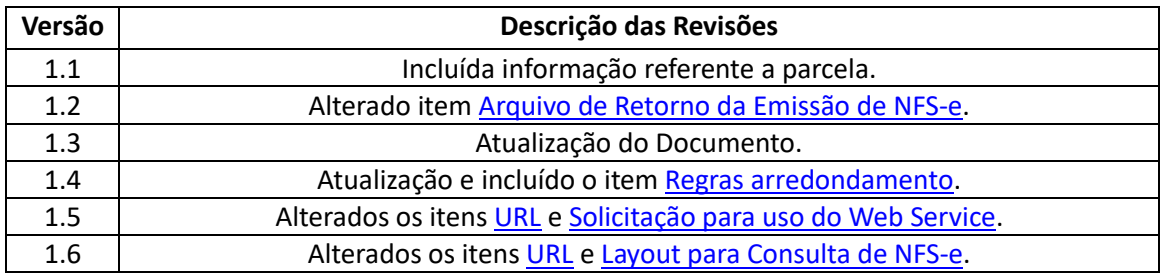

Sede Administrativa Rua Cristóvão Nunes Pires, 86, Torre Süden - 6<sup>°</sup> andar Centro - Florianópolis - SC 88.010-120

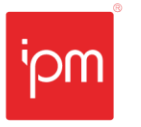

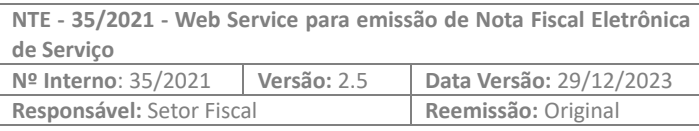

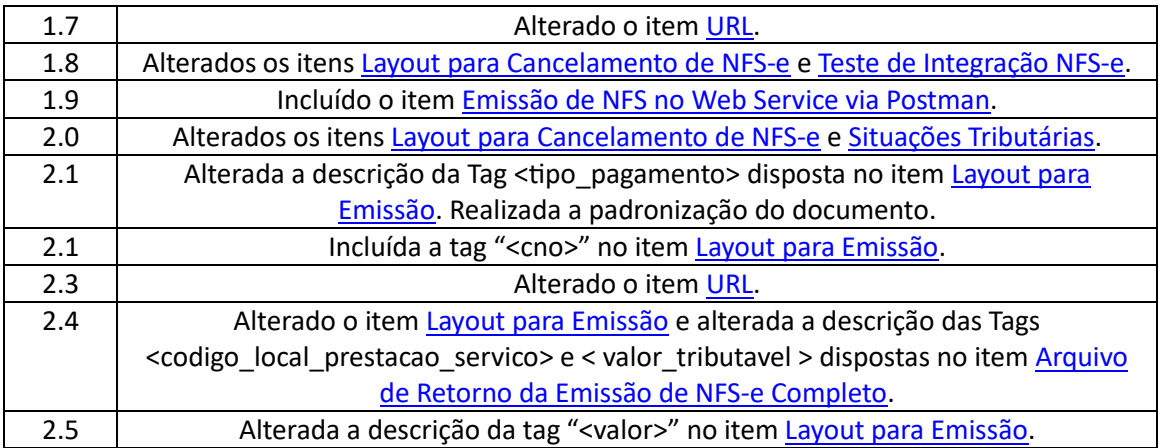

Quaisquer dúvidas ou sugestões deverão ser repassadas para o setor de Atendimento IPM através da ferramenta de Atendimento On-line ou pelo telefone (47) 3531-1500.

Sede Administrativa Rua Cristóvão Nunes Pires, 86, Torre Süden - 6<sup>°</sup> andar Centro - Florianópolis - SC 88.010-120

Centro Tecnológico Rua Duque de Caxias, 180 Jardim América - Rio do Sul - SC 89.160-220

ipm.com.br 45  $\bigcirc$